# Problemen oplossen voor Catalyst 4000 Series **Switches**  $\overline{\phantom{a}}$

# Inhoud

[Inleiding](#page-0-0) [Voorwaarden](#page-0-1) [Vereisten](#page-0-2) [Gebruikte componenten](#page-1-0) **[Conventies](#page-1-1)** [Voorbereiden van probleemoplossing op hardware-on-Catalyst Switches](#page-1-2) [Online tools voor probleemoplossing](#page-1-3) [Catalyst 4000 Series procedures voor probleemoplossing](#page-2-0) [Algemeen model voor probleemoplossing](#page-2-1) [General Probleem Solving Flow Chart](#page-2-2) [Vaak voorkomende problemen](#page-4-0) **[Beschrijving](#page-4-1)** [Problemen en stappen met systeem/supervisor/module om deze op te lossen](#page-9-0) [Supervisor crashes en stappen om deze op te lossen](#page-15-0) [Misleidende problemen](#page-17-0) [Opdrachtbeschrijvingen tonen](#page-17-1) [Gerelateerde informatie](#page-31-0)

# <span id="page-0-0"></span>**Inleiding**

Dit document bevat procedures voor het opsporen en verhelpen van problemen bij hardware op Catalyst 4000 switches uit de familie. De Catalyst 4000-reeks omvat de 4003- en 4006-modulair chassis en de 2948G-, 2980G- en 4912G-vaste modellen. De naamgevingsconventies voor Catalyst 4000 en Catalyst 2900 kunnen zeer verwarrend zijn. Raadpleeg [Inzicht op Catalyst 2900](/c/nl_nl/support/docs/switches/catalyst-4000-series-switches/10605-97.html) [en Catalyst 4000 Namen-overeenkomsten](/c/nl_nl/support/docs/switches/catalyst-4000-series-switches/10605-97.html) voor meer informatie over hoe u kunt helpen deze kwesties te verduidelijken.

Het doel is om Cisco-klanten te helpen bepaalde fundamentele hardwareproblemen te identificeren en te repareren, of om uitgebreide probleemoplossing uit te voeren voordat u contact opneemt met [Cisco Technical Support](//www.cisco.com/en/US/support/tsd_cisco_worldwide_contacts.html). Een ordelijk proces voor het oplossen van problemen met de verzameling van specifieke diagnostiek garandeert dat de informatie die nodig is voor de oplossing van het probleem niet verloren gaat. Als u de omvang van het probleem verfijnt, bespaart u waardevolle tijd bij het zoeken naar een oplossing.

# <span id="page-0-1"></span>Voorwaarden

<span id="page-0-2"></span>Vereisten

Cisco raadt kennis van de volgende onderwerpen aan:

- Catalyst 4000 opdrachtreferentie
- [Hoe LAN-Switches werken](//www.cisco.com/en/US/tech/tk389/tk689/technologies_tech_note09186a00800a7af3.shtml)

## <span id="page-1-0"></span>Gebruikte componenten

Dit document is niet beperkt tot specifieke software- en hardware-versies.

## <span id="page-1-1"></span>**Conventies**

Raadpleeg [Cisco Technical Tips Conventions \(Conventies voor technische tips van Cisco\) voor](/c/nl_nl/support/docs/dial-access/asynchronous-connections/17016-techtip-conventions.html) [meer informatie over documentconventies.](/c/nl_nl/support/docs/dial-access/asynchronous-connections/17016-techtip-conventions.html)

# <span id="page-1-2"></span>Voorbereiden van probleemoplossing op hardware-on-Catalyst **Switches**

Veel hardwareproblemen die tijdens veldinstallaties of tijdens normaal gebruik worden ondervonden, kunnen worden voorkomen door een grondig productoverzicht in een vroeg stadium. Voor klanten die niet al bekend zijn met de algemene systeem- en stroomvereisten, een juiste installatieprocedure, switch-beheer en softwareoverwegingen voor deze switches, raadt Cisco u aan documenten te lezen in [Cisco Catalyst 4000 Series](//www.cisco.com/en/US/products/hw/switches/ps663/prod_tech_notes_list.html) voor [probleemoplossing bij](//www.cisco.com/en/US/products/hw/switches/ps663/prod_tech_notes_list.html) [Switches in TechNotes.](//www.cisco.com/en/US/products/hw/switches/ps663/prod_tech_notes_list.html)

Dit document bevat deze belangrijke informatie:

- Welke toezichthouder wordt ondersteund in welk chassis?
- Hoe kan ik mijn configuratie herstellen?
- Welke softwareversie is General Deployment (GD) voor de Catalyst 4000-reeks?

Dit document vertrouwt op de [Catalyst 4000 Opdrachtreferentie.](//www.cisco.com/en/US/docs/switches/lan/catalyst4000/7.3/command/reference/command.html) U dient ook een eerder begrip te hebben van het overschakelen van fundamentele waarden of u hebt gelezen [Hoe LAN Switches](//www.cisco.com/en/US/tech/tk389/tk689/technologies_tech_note09186a00800a7af3.shtml) [werken.](//www.cisco.com/en/US/tech/tk389/tk689/technologies_tech_note09186a00800a7af3.shtml) Er wordt verwezen naar aanvullende online documentatie in dit document om te helpen bij het oplossen van problemen.

# <span id="page-1-3"></span>Online tools voor probleemoplossing

Cisco beschikt over een verscheidenheid aan gereedschappen en hulpmiddelen voor het opsporen en verhelpen van problemen om u te helpen bij het interpreteren van de switch, het bepalen van de compatibiliteit van hardwaresoftware, het opsporen van fouten en de opmerkingen van zoekvelden. In dit document wordt naar deze gereedschappen en middelen verwezen:

- <u>[Uitvoertolk](https://www.cisco.com/cgi-bin/Support/OutputInterpreter/home.pl )</u> (alleen <u>[geregistreerde](//tools.cisco.com/RPF/register/register.do)</u> klanten) Plakt in de uitvoer van een opdracht en krijg de interpretatie met relevante fouten, waarschuwingen en statusinformatie.
- [Bug Toolkit](//tools.cisco.com/Support/BugToolKit/action.do?hdnAction=searchBugs ) (alleen [geregistreerde](//tools.cisco.com/RPF/register/register.do) klanten) Zoek naar beestjes.
- <u>[Problemen oplossen Assistant](//www.cisco.com/en/US/support/tsd_most_requested_tools.html)</u> Dit biedt stapsgewijze instructies voor veel gebruikelijke netwerkproblemen.

# <span id="page-2-0"></span>Catalyst 4000 Series procedures voor probleemoplossing

Deze sectie bespreekt procedures voor het oplossen van problemen, symptomen, tonen opdrachten, en diagnostiek voor de Catalyst 4000 familie. In deze sectie wordt ervan uitgegaan dat u de gebruikershandleiding voor dit document hebt gelezen, zoals beschreven in de [Inleiding](#page-0-0) van dit document, en dat u uw switch en de functies ervan begrijpt.

N.B.: Als de switch op het netwerk is aangesloten, herstelt of herstelt u geen modules als eerste stap naar een oplossing! Naast de downtime die gebruikers ervaren, gaat de interne buffer, die systeemmeldingen registreert, worden gewist en gaat mogelijk nuttige informatie over hardwareof softwarefouten verloren. Als de switch offline is, hebt u meer vrijheid om de LED-status te controleren, kabels aan te trekken, modules te herstellen of de switch indien nodig te resetten. De LED-status voor probleemoplossing wordt later in dit document nader besproken.

### Verborgen opdrachten

Sommige opdrachten die in dit document worden gepresenteerd, staan bekend als verborgen, wat betekent dat ze niet kunnen worden geparseerd met een '?'. U kunt dan ook niet Tab voeren om ze te voltooien. Wanneer een verborgen opdracht in dit document wordt aanbevolen, verzamelt u de uitvoer en stuurt u deze naar de TAC-ingenieur, indien u een case opent. Het is mogelijk dat deze uitvoer handig is bij het oplossen van uw case. Deze opdrachten zijn niet gedocumenteerd, en daarom is de TAC engineer niet vereist om de output aan de klant te verklaren.

Als u een probleem wilt oplossen, vereist dit een methode of een reeks procedures die, indien correct gevolgd, een oplossing produceert. Begin door algemeen probleem op te lossen voor LANnetwerken te begrijpen.

## <span id="page-2-1"></span>Algemeen model voor probleemoplossing

Als u een probleem wilt oplossen, vereist dit een methode of een reeks procedures die, indien correct gevolgd, een oplossing produceert. Begin door algemeen probleem op te lossen voor LANnetwerken te begrijpen. Hardware defecten in LAN-netwerken worden gekenmerkt door bepaalde symptomen. Deze symptomen kunnen algemeen zijn, zoals de onmogelijkheid om tussen switches te tellen, specifieker zoals het flappen van een verbinding, of wellicht de switch herstelt zichzelf. Elk symptoom kan op een of meer oorzaken worden getraceerd als u specifieke technieken voor probleemoplossing gebruikt. Een systematische aanpak werkt het beste. Defineer de specifieke symptomen, identificeer alle mogelijke problemen die de symptomen kunnen veroorzaken en elimineer vervolgens elk mogelijk probleem, van het meest waarschijnlijke tot het verdwijnen van de symptomen.

## <span id="page-2-2"></span>General Probleem Solving Flow Chart

In dit schema worden de stappen beschreven die in detail treden op het proces voor het oplossen van problemen:

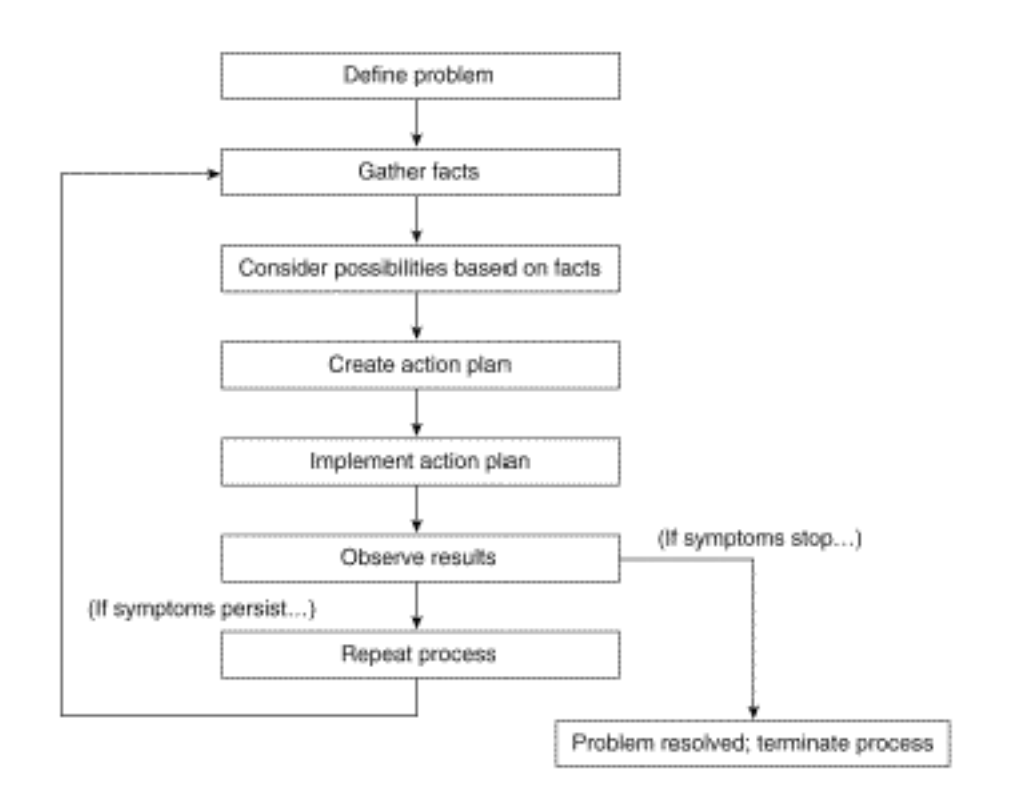

Voer de volgende stappen uit:

- 1. Definieer het probleem. Het is belangrijk eerst het probleem te identificeren dat zich voordoet. Dit stelt u in staat om te identificeren welke oorzaken kunnen leiden tot deze symptomen. Om het probleem te helpen bepalen, stelt u zichzelf de volgende vragen:Wat is het primaire symptoom?Is het probleem specifiek voor deze switch of heeft het ook gevolgen voor andere switches op het netwerk?Is dit een probleem met één of meer havens op een specifieke module? Welk type havens: 10/100, multi-mode glasvezel (MMF), single-mode glasvezel (SMF), Gigabit Ethernet, enzovoort?Welk apparaat is aangesloten op de switch poorten die het probleem ervaren?Wanneer kwam dit probleem voor het eerst voor en heeft het zich meer dan eens voorgedaan?Wat gebeurde er toen het probleem voor het eerst werd opgemerkt? Is er iets unieks aan de verkeersomstandigheden op dat moment van de dag? Was dit bijvoorbeeld een piektijd voor het verkeer?Heb je op dat moment een bepaalde opdracht uitgevoerd of wijzigingen aangebracht in de configuratie?
- 2. Bekijk de feiten.Verzamel diagnostiek en **toon** beveluitvoer van de switch om het toepassingsgebied van het probleem te isoleren. Als fysieke toegang tot de apparatuur mogelijk is, dient u alle modules te vinden en op te geven met rode of gele LEDs, losgekoppelde kabels of losse aansluitingen.
- 3. Neem de mogelijke oorzaken.Denk aan mogelijke problemen op basis van de informatie die u hebt verzameld. Met bepaalde gegevens kunt u bijvoorbeeld hardware als probleem elimineren, zodat u zich op softwareproblemen kunt concentreren. Probeer bij elke gelegenheid het aantal mogelijke problemen te beperken zodat je een effectief actieplan kunt opstellen.
- Een actieplan opstellen en uitvoeren.Maak een actieplan op basis van de potentiële 4. problemen. Stel de nadruk op slechts één potentieel probleem tegelijk. Als je meer dan één variabele tegelijkertijd wijzigt, kun je het probleem oplossen, maar de identificatie van de specifieke verandering die de symptoom elimineerde wordt veel moeilijker en helpt je niet hetzelfde probleem op te lossen als het zich in de toekomst voordoet.
- Bekijk de resultaten.Verzeker u ervan dat u de resultaten verzamelt en analyseert elke keer 5.dat een variabele wordt gewijzigd om te bepalen of het probleem is opgelost.

6. Herhaal het proces.Herhaal testen om mogelijke oorzaken tot het probleem is opgelost.

# <span id="page-4-0"></span>Vaak voorkomende problemen

Zoals in het [Model van het Problemen oplossen](#page-2-1) wordt beschreven, is de eerste stap in het oplossen van een probleem het identificeren van de symptoom. Raadpleeg de [Tips](//www.cisco.com/en/US/products/hw/switches/ps679/tsd_products_support_troubleshoot_and_alerts.html) voor [probleemoplossing van Catalyst](//www.cisco.com/en/US/products/hw/switches/ps679/tsd_products_support_troubleshoot_and_alerts.html) voor meer informatie over bepaalde gemeenschappelijke problemen die gepaard gaan met alle Catalyst switches die kunnen worden opgelost.

De meeste hardwareproblemen met LAN netwerken vallen in deze categorieën en elke categorie heeft verschillende symptomen die hiermee te maken hebben:

- Connectiviteitsproblemen
- Problemen met systeem/supervisor/module
- Supervisor crashes

## <span id="page-4-2"></span>**Connectiviteitsproblemen**

Deze problemen kunnen voorkomen wanneer de communicatie met de supervisor, module of hosts die aangesloten zijn op de module intermitterend is of verloren is gegaan.

### <span id="page-4-3"></span>Problemen met systeem/supervisor/module

Deze problemen kunnen zich voordoen wanneer de systeemstatus LEDs een probleem aangeeft, de supervisor of de modules niet worden herkend of niet vertonen, of wanneer gebruikers slechte prestaties ervaren.

### <span id="page-4-4"></span>Supervisor crashes

Deze problemen kunnen zich voordoen wanneer de switch opnieuw ingesteld, voortdurend opnieuw ingesteld of volledig uitgeschakeld is.

# <span id="page-4-1"></span>**Beschrijving**

In deze sectie worden symptomen, procedures voor het opsporen en verhelpen van problemen en opdrachten voor Catalyst 4000 Series switches besproken. Deze sectie veronderstelt dat u uw chassis, Supervisor Engine, modules en functiekaarten van de switch kunt identificeren en dat u de systeemspecificaties, bekabeling, stroom en softwarevereisten begrijpt zoals beschreven voor [Cisco Catalyst 4500 Series Switches Installatie- en upgrade-handleidingen.](//www.cisco.com/en/US/products/hw/switches/ps4324/prod_installation_guides_list.html)

Als u niet hebt bepaald wat uw primaire symptoom is, zie het gedeelte [Algemeen Problemen](#page-2-1) [oplossen Model](#page-2-1) van dit document en pas de stappen op uw probleem toe.

### Connectiviteitsproblemen en stappen om deze op te lossen

Deze sectie behandelt gemeenschappelijke connectiviteitskwesties die de klant met Catalyst 4000 kan ontmoeten.

Deze opdrachten worden ondersteund door het gereedschap Uitvoer voor CatOS en kunnen

worden gebruikt om te helpen bij het oplossen van poortproblemen van de switch:

- $\cdot$  show version
- demonstratiemodule
- demonstratiesysteem
- $\cdot$  show port
- $\cdot$  toonbank
- tellers tonen
- details van cdp-buren tonen

Als u de uitvoer hebt van de ondersteunde opdrachten van uw Cisco-apparaat, kunt u de [uitvoertolk](https://www.cisco.com/cgi-bin/Support/OutputInterpreter/home.pl ) gebruiken ([alleen geregistreerde](//tools.cisco.com/RPF/register/register.do) klanten) om potentiële problemen en oplossingen weer te geven. Als u [uitvoertolk](https://www.cisco.com/cgi-bin/Support/OutputInterpreter/home.pl ) wilt gebruiken (alleen [geregistreerde](//tools.cisco.com/RPF/register/register.do) klanten), moet u een [geregistreerde](//tools.cisco.com/RPF/register/register.do) gebruiker zijn, inloggen en JavaScrip[t](//tools.cisco.com/RPF/register/register.do) [hebben](//tools.cisco.com/RPF/register/register.do) ingeschakeld.

### Kan geen console/telnet in de supervisor console

Beide problemen worden behandeld in het eerder genoemde document met d[e](//www.cisco.com/en/US/products/hw/switches/ps679/tsd_products_support_troubleshoot_and_alerts.html) [tips voor](//www.cisco.com/en/US/products/hw/switches/ps679/tsd_products_support_troubleshoot_and_alerts.html) [probleemoplossing](//www.cisco.com/en/US/products/hw/switches/ps679/tsd_products_support_troubleshoot_and_alerts.html) va[n](//www.cisco.com/en/US/products/hw/switches/ps679/tsd_products_support_troubleshoot_and_alerts.html) [Catalyst](//www.cisco.com/en/US/products/hw/switches/ps679/tsd_products_support_troubleshoot_and_alerts.html).

- $\bullet$   $\scriptstyle\rm{Niet}$   $\scriptstyle\rm{kunnen}$   $\scriptstyle\rm{trossten}$   $\rm{Controleer}$  dat de switch in de ON-positie (|) staat en het systeem OKindicatielampje is ingeschakeld.Sluit de kabel rechtstreeks aan op de troostpoort en niet via een patchpaneel.Controleer dat de juiste bekabeling en hardware worden gebruikt om aan te sluiten op uw specifieke Supervisor Engine. Raadpleeg [een terminal aan te sluiten op de](/c/nl_nl/support/docs/switches/catalyst-6000-series-switches/10600-9.html) [poort van de console in Catalyst Switches](/c/nl_nl/support/docs/switches/catalyst-6000-series-switches/10600-9.html) document voor meer informatie.
- <code>niet in staat tot telnetVoltooi</code> de stappen in de gedetailleerde procedure die in de <u>[tips voor](//www.cisco.com/en/US/products/hw/switches/ps679/tsd_products_support_troubleshoot_and_alerts.html)</u> [probleemoplossing](//www.cisco.com/en/US/products/hw/switches/ps679/tsd_products_support_troubleshoot_and_alerts.html) va[n](//www.cisco.com/en/US/products/hw/switches/ps679/tsd_products_support_troubleshoot_and_alerts.html) [Catalyst](//www.cisco.com/en/US/products/hw/switches/ps679/tsd_products_support_troubleshoot_and_alerts.html) is beschreven. Als wordt bepaald dat de sc0 beheerinterface niet goed is ingesteld of niet correct is ingesteld, raadpleeg [het configureren van een IP-adres](/c/nl_nl/support/docs/switches/catalyst-6500-series-switches/10594-8.html) [op Catalyst Switches](/c/nl_nl/support/docs/switches/catalyst-6500-series-switches/10594-8.html) voor meer informatie.Probeert te tellen van een PC die direct op de switch in het zelfde VLAN zoals de sc0 interface wordt aangesloten om enige Routing kwesties te elimineren.Gain console toegang tot de switch en zorg ervoor dat de supervisor niet in Start> of romon> staat. Als de switch in een van deze modi staat, moet u de stappen in de herstelprocedures voltooien. Raadpleeg het gedeelte [Catalyst 4000 en Catalyst 5000](/c/nl_nl/support/docs/switches/catalyst-4000-series-switches/17052-26.html) [Switches herstellen van gecorrumpeerde of ontbrekende software of een upgrade-storing of](/c/nl_nl/support/docs/switches/catalyst-4000-series-switches/17052-26.html) [het gedeelte ROMMON-modus](/c/nl_nl/support/docs/switches/catalyst-4000-series-switches/17052-26.html) voor meer informatie over herstel.

## Het ontvangen van het foutbericht "Kan sessie blok niet toewijzen"

Als u het foutbericht van het sessieblok ontvangt terwijl u toegang hebt tot de switch in het telnet, komt het probleem voor omdat de switch het vereiste geheugen voor de Telnet-toepassing niet kan toewijzen. Het beschikbare vrije geheugen is laag vanwege een proces dat meer geheugen gebruikt of vanwege een geheugenlekkage in de switch.

Om de fout te voorkomen, geeft u de opdracht Show proc mem uit en verifieert u het proces dat meer geheugen in de switch gebruikt. Om het probleem op te lossen moet u meer geheugen aan het systeem toevoegen of bepaalde functies uitschakelen om een deel van het bestaande geheugen te vrijgeven.

Als er geheugen lekt in de switch, stelt u de switch in om al het proces in het geheugen op te heffen. Als de foutmelding zelfs na het opnieuw opstarten nog verschijnt, upgrade dan de

softwareversie van de switch.

## <span id="page-6-0"></span>Kan geen verbinding maken met een externe host, router of andere switch

Voer de volgende stappen uit:

- Controleer dat de poort-LED-status groen is. Als de link LED sterk oranje is, is deze door de 1. software uitgeschakeld. Als het oranje knippert na het opstarten van een supervisor en het initialiseren van een module, is dit een hardwarestoring. Als er geen link LED is, controleert u de kabels en ruilt u deze. Controleer de bediening van het eindapparaat en de NIC.Raadpleeg de [Switches voor probleemoplossing van Cisco Catalyst bij](/c/nl_nl/support/docs/switches/catalyst-6500-series-switches/17053-46.html) [netwerkcompatibiliteitsproblemen](/c/nl_nl/support/docs/switches/catalyst-6500-series-switches/17053-46.html) voor meer informatie over probleemoplossing bij een NICI.
- 2. Wat voor soort media zijn er? Glasvezel? Gigabit-interfaceconverter (GBIC)? Gigabit Ethernet? 10/100 BaseTX? Als dit een probleem is met de fysieke laag, raadpleegt u het gedeelte [Physical Layer Troubleshooter](/c/nl_nl/support/docs/switches/catalyst-6500-series-switches/12027-53.html) met [Problemen oplossen bij Switch Port Problemen](/c/nl_nl/support/docs/switches/catalyst-6500-series-switches/12027-53.html) voor meer informatie.
- 3. Geef de opdracht <mark>Show port <mod/port> uit</mark> om te verifiëren dat de status is aangesloten, wat betekent dat de poort gebruiksklaar is. Als er een andere status wordt weergegeven, zie de [poortstatus niet-verbonden, defecte, uitgeschakeld, inactief of onjuist](#page-7-0) gedeelte voor [het](#page-7-0) oplossen van stappen.Als het eindapparaat een router of switch van Cisco is, en Cisco Discovery Protocol (CDP) is geactiveerd, geeft u de opdracht van de **showcdp buurdetails uit** om het apparaat, het externe interfacetype en het externe IP-adres te identificeren.Opmerking: De status van verbonden havens betekent niet dat de poorten geen fouten bevatten. Als er fouten zijn in de poorten, gaat u naar de [fout](#page-7-1) in [de](#page-7-1) poortsectie van dit document.
- 4. Verwissel de kabels. Verplaats de kabel naar een andere poort. Vermijd patchpanelen. Patchpanelen zijn een veel voorkomende bron van connectiviteit-mislukkingen, dus probeer rechtstreeks aan te sluiten op het eindapparaat. Controleer de werking van het eindapparaat.
- 5. Leg de output van de <u>[show](#page-20-0)</u> toe<u> en [toon module](#page-19-0)</u> en <u>[toon test 0](#page-21-0)</u> [opdracht](#page-19-0)en.Geef de <u>opdracht</u> van d[e showmodule uit](#page-19-0) om te verifiëren dat de status voor die module goed is en niet gehandicapt of defect.Als de status uitgeschakeld is, geeft u de ingestelde module uit en schakelt u de opdracht <mod> uit. Als de status defect is, kunt u een console-verbinding maken om POST-diagnostiek (Bootup Power On Self Test) en eventuele systeemfoutmeldingen op te nemen. Geef de opdracht Reset <mod> uit om de module te resetten. Geef de opdracht Show test 0 uit om te bepalen of deze module alle diagnostische testen op bootup succesvol doorgeeft.Verwijder de module en controleer op gebogen spelden. Sluit de module weer aan op een harde onderdruk op de uitwerphendel en draai de installatieschroeven van de behuizing vast. Als de uitvoer van de opdrachtstatus van de showmodule nog steeds fout is, probeer dan de module in een andere sleuf. Slot 2 accepteert lijnkaarten of een Supervisor Engine. Schakel de switch uit of op. Als de status nog steeds defect is, heeft de module gefaald.Geef de opdracht Show test 0 uit om te controleren of de poort de laatste diagnostische test op bootup heeft doorlopen. Als F voor die haven is aangegeven, ga dan te werk zoals in stap a.
- 6. Controleer of dit apparaat op hetzelfde of op een ander VLAN is gericht. Vergeet niet dat dit een Layer 2 (L2) apparaat is en dat een router tussen VLAN's moet worden geleid.
- Als je verbinding maakt met een andere switch, stel jezelf de volgende vragen:Wat is dit voor 7.soort haven? Een kofferpoort?Als het een boomhaven is, welke boomstaminkapselingen steunt het dan?Is de haven geschikt voor EtherChannel?Geef de **[opdracht](#page-25-0)** van de **show port**

[capacity](#page-25-0) uit voor een snel overzicht van de poortmogelijkheden. Raadpleeg de [technische](//www.cisco.com/cisco/web/psa/default.html?mode=tech&level0=268435696) [tips](//www.cisco.com/cisco/web/psa/default.html?mode=tech&level0=268435696) voor [LAN](//www.cisco.com/cisco/web/psa/default.html?mode=tech&level0=268435696) voor meer informatie over hoe u problemen bij de oplossing met trunking of EtherChannel kunt oplossen.

## <span id="page-7-0"></span>De poortstatus toont niet verbonden, defect, uitgeschakeld, inactief of onjuist

Mogelijke poortstatus

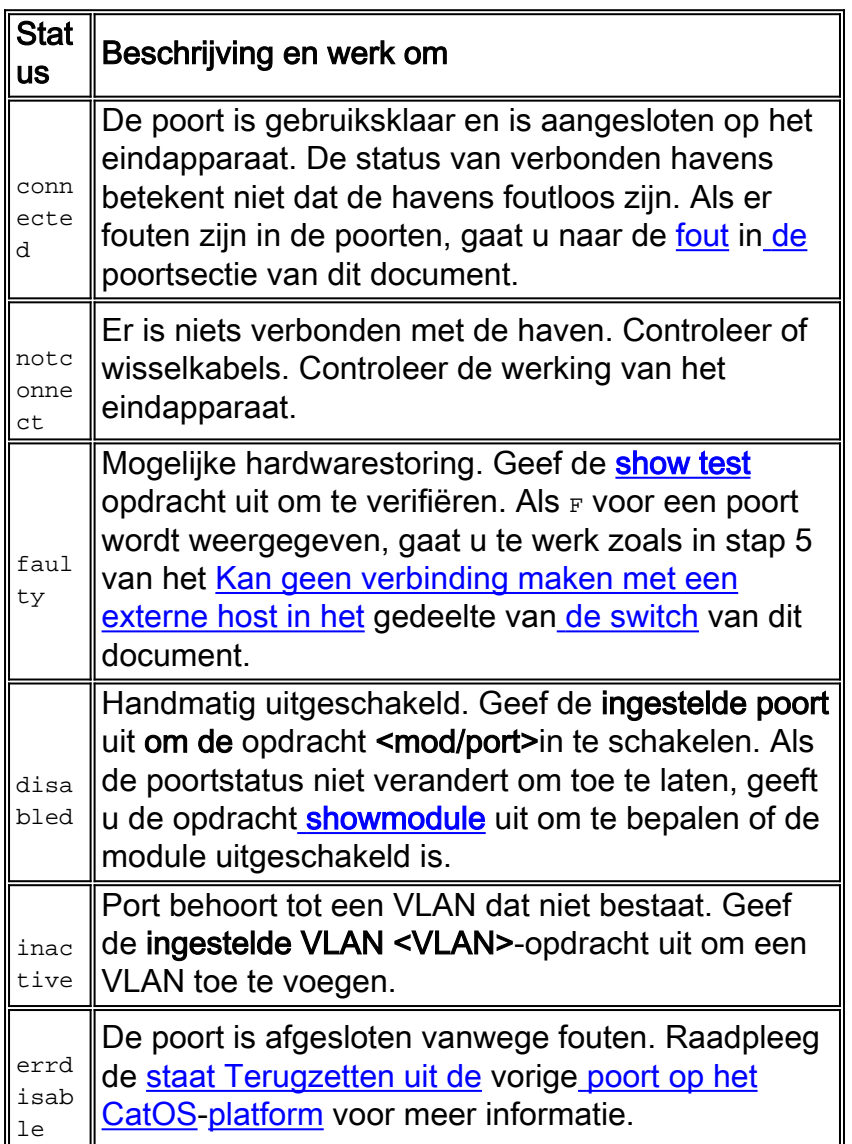

## <span id="page-7-1"></span>Fouten in de poorten zien

Klachten over slechte prestaties van gebruikers kunnen soms worden vertaald in fouten in switches poorten. Uitvoer vanuit de opdracht port error counters helpt u problemen met de connectiviteit van uw probleem op te lossen.

- Controleer de poortstatus en probleemoplossing dienovereenkomstig. Raadpleeg het 1. gedeelte [Poortstatus dat niet is aangesloten, defect, uitgeschakeld, inactief of onjuist](#page-7-0) van dit document.
- 2. Leg de output van de <u>[show poort <mod/poort> vast](#page-26-0)</u> , <u>[toon mac <mod/poort>](#page-27-0)</u> en <u>[laat tellers](#page-27-1)</u> opdrachten [zien <mod/poort>.](#page-27-1)Dit zijn gemeenschappelijke oorzaken voor datalink-fouten op poorten:kruissnelheid/duplexconfiguratienetwerkcongestieNIC's of

stuurprogramma'sRaadpleeg de [Switches voor probleemoplossing van Cisco Catalyst bij](/c/nl_nl/support/docs/switches/catalyst-6500-series-switches/17053-46.html) netwerkcompatibiliteitsproblemen voor meer informatie.bekabelingslechte poortDe [opdracht](#page-26-0) [Show port <mod/port>](#page-26-0) kan de fouten Late-Coll, Align-Err, FCS-Err, Xmit-Err en RCC-Err tonen. Raadpleeg de [Show Port voor CatOS en toon interfaces voor Cisco IOS](/c/nl_nl/support/docs/switches/catalyst-6500-series-switches/12027-53.html#shwop) sectie van [Problemen oplossen Switch Port Problemen](/c/nl_nl/support/docs/switches/catalyst-6500-series-switches/12027-53.html) voor meer informatie over deze fouten en mogelijke oorzaken.De opdracht **[Show mac <mod/port>](#page-27-0)** toont het aantal uitgezonden unicast-, multicast- en uitgezonden frames. Geef deze opdracht uit om te controleren of er frames worden ontvangen en verzonden.In-Discards tonen frames die niet hoeven te worden geschakeld. Dit is normaal als de poort werd aangesloten op een hub en twee apparaten wisselden gegevens uit. Long-Discards wijzen erop dat Content Adressable Memory (CAM) ingangen worden afgedankt. In-Lost teller toont de som van alle foutpakketten die op de poort worden ontvangen. De uitloopteller geeft de overstromen van de gasbuffer aan. Raadpleeg de [Show Mac voor CatOS en Show Interfaces Counters voor Cisco IOS](/c/nl_nl/support/docs/switches/catalyst-6500-series-switches/12027-53.html#shmac) sectie van [Problemen oplossen Switch Port Problemen](/c/nl_nl/support/docs/switches/catalyst-6500-series-switches/12027-53.html) voor meer informatie over deze fouten en mogelijke oorzaken.De opdracht **[Show tellers <mod/port>](#page-27-1)** is vooral nuttig voor het oplossen van poortproblemen.Bijvoorbeeld, dit tegenresultaat als u de opdracht uitgeeft:  $5$  badTxCRC =  $0$ 

Als badTxCRC aan het verhogen was, kan dit slechte hardware corrumperende pakketten zijn. Leg de uitvoer van de opdracht Tellers <mod/poort> op en open een case met de [Cisco](//www.cisco.com/en/US/support/tsd_cisco_worldwide_contacts.html) [Technical Support.](//www.cisco.com/en/US/support/tsd_cisco_worldwide_contacts.html)

- 3. Geef de opdracht heldere tellers uit om de uitvoer van de show poort <mod/port> te herstellen, toon mac <mod/port>, en toon tellers <mod/port> opdrachten. Bekijk de opdrachtoutput meerdere malen om te zien of de fouten groter worden.Als u geen reden voor intermitterend aansluitingsverlies op de switch hebt kunnen opsporen in de voorgaande stappen die zijn genoemd, neem dan de uitvoer van de opdracht show nvramenv 1 op, evenals de andere opdrachten in de voorgaande stappen, en open een case met de [Cisco](//www.cisco.com/en/US/support/tsd_cisco_worldwide_contacts.html) [Technical Support.](//www.cisco.com/en/US/support/tsd_cisco_worldwide_contacts.html)
- 4. Raadpleeg deze documenten voor meer informatie over het oplossen van problemen met de andere oorzaken van poortfouten[:Troubleshooting Cisco Catalyst Switches to NIC](/c/nl_nl/support/docs/switches/catalyst-6500-series-switches/17053-46.html) [Compatibility Issues \(NIC-compatibiliteitsproblemen bij Cisco Catalyst-switches](/c/nl_nl/support/docs/switches/catalyst-6500-series-switches/17053-46.html) [oplossen\)](/c/nl_nl/support/docs/switches/catalyst-6500-series-switches/17053-46.html)[Ondersteuning en probleemoplossing van Ethernet 10/100 MB/100/A Full-](/c/nl_nl/support/docs/lan-switching/ethernet/10561-3.html)[Multiservice-onderhandeling](/c/nl_nl/support/docs/lan-switching/ethernet/10561-3.html)

### Slechte prestaties ervaren

Slechte prestaties worden vaak als een hardwareprobleem gezien, terwijl ze in fe[it](#page-7-1)e het vaakst aan connectiviteitsproblemen kunnen worden toegeschreven. Zie De [fouten](#page-7-1) in de [tekst](#page-7-1) van de [poorten](#page-7-1) voor stappen bij het oplossen van problemen.

## Doorlopende %PAGP-5-bridge-berichten aan de linkerkant/aan de andere kant samengevoegd

Voer de volgende stappen uit:

1. Leg de showpoort <mod/poort>, toon mac <mod/poort>, en [toon spantree summary](#page-29-0) opdrachtoutput.Systeemmeldingen zoals deze berichten zijn informatie, hoewel als de fouten blijven herhalen, de link kan worden geflitst.

2002 Jan 19 14:59:05 %PAGP-5-PORTFROMSTP:Port 2/11 left bridge port 2/11 2002 Jan 19 14:59:23 %PAGP-5-PORTTOSTP:Port 2/11 joined bridge port 2/11

- 2. Als deze berichten in bepaalde poorten herhaaldelijk voorkomen, raadpleegt u dit document voor de mogelijke oorzaken[:Common CatOS-foutmeldingen op Catalyst 4000 Series](/c/nl_nl/support/docs/switches/catalyst-4000-series-switches/30003-176.html) [Switches](/c/nl_nl/support/docs/switches/catalyst-4000-series-switches/30003-176.html)[Common CatOS-foutmeldingen op Catalyst 5000/5500 Series Switches](/content/en/us/support/docs/switches/catalyst-5000-series-switches/30082-180.html)[Common](/c/nl_nl/support/docs/switches/catalyst-6000-series-switches/29804-186.html) [CatOS-foutmeldingen op Catalyst 6000/6500 Series Switches](/c/nl_nl/support/docs/switches/catalyst-6000-series-switches/29804-186.html)
- 3. Als u ook fouten op de poort ziet in de <u>[show poort <mod/poort>](#page-26-0)</u> en <u>[mac<mod/port>](#page-27-0)</u> opdrachtoutpu[t toont](#page-27-0), zie [Beeldfouten in de](#page-7-1) poortsectie [voor](#page-7-1) stappen om problemen op te lossen.
- 4. Geef het opdracht voor de [samenvatting van](#page-29-0) de [show uit](#page-29-0) om te verifiëren hoeveel poorten in elk VLAN zijn, als om het even welke poorten op de switch blokkeren en welke VLAN's worden geblokkeerd. Aangezien Spanning-Tree Protocol (STP) lusjes kunnen veroorzaken of in feite een switch of een netwerk omlaag brengen door de verschijning van een hardwarestoring, is dit belangrijke informatie om op te nemen, of het nu gaat om hardware of software voor probleemoplossing. Raadpleeg de [technische tips](//www.cisco.com/cisco/web/psa/default.html?mode=tech&level0=268435696) voo[r](//www.cisco.com/cisco/web/psa/default.html?mode=tech&level0=268435696) [LAN](//www.cisco.com/cisco/web/psa/default.html?mode=tech&level0=268435696) voor meer informatie over het oplossen van problemen met STP.

## Kan geen autonome snelheid/duplex mismatch

Voer de volgende stappen uit:

1. Zorg ervoor dat u snelheid en duplex op beide kanten van de link op identieke wijze hebt ingesteld. Catalyst 4000 switchpoorten worden standaard ingesteld op auto. Wanneer beide kanten van een 100 BaseTX link correct autonegotiaat zijn, is de opdrachtoutput van de show poort <mod/port> als volgt:

Duplex Speed ------- -------

a-full a-100

Hardcode beide kanten. Onthoud wanneer u de poort hardcodeert, moet de poortsnelheid eerst worden ingesteld en moet de duplex instelling worden ingesteld. Geef de opdracht showpoort <mod/poort>uit. De switch-uitvoer is als volgt:

Duplex Speed ------- ------ full 100

Opmerking: Ook al is de switch hard gecodeerd, het verbindingsapparaat moet nog steeds goed zijn gecodeerd om problemen te voorkomen.

2. Als er een probleem is met de autonome onderhandeling veroorzaakt door een snelle/duplex mismatch of NIC oncompatibiliteit, verschijnen er fouten op de poorten. Raadpleeg deze documenten voor meer informatie:[Ondersteuning en probleemoplossing van Ethernet 10/100](/c/nl_nl/support/docs/lan-switching/ethernet/10561-3.html) [MB/100/A Full-Multiservice-onderhandeling](/c/nl_nl/support/docs/lan-switching/ethernet/10561-3.html)[Troubleshooting Cisco Catalyst Switches to NIC](/c/nl_nl/support/docs/switches/catalyst-6500-series-switches/17053-46.html) [Compatibility Issues \(NIC-compatibiliteitsproblemen bij Cisco Catalyst-switches oplossen\)](/c/nl_nl/support/docs/switches/catalyst-6500-series-switches/17053-46.html)

# <span id="page-9-0"></span>Problemen en stappen met systeem/supervisor/module om deze op te lossen

Systeem-, supervisor- en moduleproblemen doen zich voor wanneer een van de systeemstatus LEDs een probleem aangeeft, de supervisor of de modules niet worden herkend of vertonen defecten, of wanneer gebruikers slechte prestaties ervaren.

De volgende opdrachten worden ondersteund door de uitvoertolk en kunnen worden gebruikt om te helpen bij problemen met het systeem, de supervisor en de module: tonen versie, tonen module, of tonen systeem.

Als u de uitvoer hebt van de ondersteunde opdrachten van uw Cisco-apparaat, kunt u de [uitvoertolk](https://www.cisco.com/cgi-bin/Support/OutputInterpreter/home.pl ) gebruiken (allee[n](//tools.cisco.com/RPF/register/register.do) [geregistreerde](//tools.cisco.com/RPF/register/register.do) klanten) om potentiële problemen en problemen weer te geven. Als u [uitvoertolk](https://www.cisco.com/cgi-bin/Support/OutputInterpreter/home.pl ) wilt gebruiken (alleen [geregistreerde](//tools.cisco.com/RPF/register/register.do) klanten), moet u een [geregistreerde](//tools.cisco.com/RPF/register/register.do) gebruiker zijn, inloggen en JavaScrip[t](//tools.cisco.com/RPF/register/register.do) [hebben](//tools.cisco.com/RPF/register/register.do) ingeschakeld.

### Problemen met het verbeteren van software

Voer de volgende stappen uit:

- 1. De meeste klantproblemen die met software upgrades te maken hebben, zijn het resultaat van het niet begrijpen van de kopie tftp procedure, het laarsproces of het Flash systeem voor de supervisor.Raadpleeg [Werken met systeemsoftwareafbeeldingen](//www.cisco.com/en/US/docs/switches/lan/catalyst5000/catos/5.x/configuration/guide/images.html) voor meer informatie, in het bijzonder over de FTP-procedure van uw toezichthouder.Raadpleeg [Het Flash File](//www.cisco.com/en/US/docs/switches/lan/catalyst5000/catos/5.x/configuration/guide/flash.html) [System gebruiken](//www.cisco.com/en/US/docs/switches/lan/catalyst5000/catos/5.x/configuration/guide/flash.html) voor meer informatie over het Flash-bestandssysteem voor uw supervisor.Raadpleeg [Catalyst-Switches](/c/nl_nl/support/docs/switches/catalyst-4000-series-switches/17052-26.html) herstellen [door CatOS te starten tegen Booting](/c/nl_nl/support/docs/switches/catalyst-4000-series-switches/17052-26.html)[fouten](/c/nl_nl/support/docs/switches/catalyst-4000-series-switches/17052-26.html) voor meer informatie over de gebruikelijke herstelinformatie.Leg de showversie vast, toon flitser of dir bootflitser opdrachtoutput, die afhankelijk is van het type supervisor dat u hebt. Controleer dat u genoeg DRAM en Flash hebt voor het beeld waaraan u probeert te verbeteren, en voer vervolgens de RTP-procedure voor exemplaar uit.
- 2. Stel de variabele van de laars omgeving in en het configuratie-register. Raadpleeg <u>[De Switch](//www.cisco.com/en/US/docs/switches/lan/catalyst5000/catos/5.x/configuration/guide/boot.html)</u> [Boot Configuration](//www.cisco.com/en/US/docs/switches/lan/catalyst5000/catos/5.x/configuration/guide/boot.html) voor meer informatie over deze instellingen.

```
Cat4000-c> (enable) set boot ?
auto-config<br>
config-register<br>
Set configuration re
                     Set configuration register
sync Set sync parameters
system Set BOOT environment variable
```
Cisco raadt u aan om de variabele van het laarsmilieu en het configuratie-register op deze manier in te stellen:Controleer het beeld dat u wilt starten, momenteel geïnstalleerd in Flash. Geef de extra flitser uit: uit.

Cat4000-c> (enable) **dir bootflash:**

-#- -length- -----date/time------ name **1 4106492 Aug 17 2001 16:22:52 cat4000.6-3-1.bin** 2 3554592 Nov 28 2001 10:38:33 cat4000.5-5-11.bin 3 4199168 Dec 07 2001 10:30:01 cat4000-k9.6-3-3.bin 4 3651336 DEC 11 2001 12:26:20 cat4000.5-5-8.bin

216540 bytes available (15512100 bytes used)

Stel de variabele voor de laars-omgeving in voor de afbeelding in Flitser waarvan u wilt

opstarten.

Cat4000-c> (enable) **set boot system flash bootflash:cat4000.6-3-1.bin** BOOT variable =  $bootfloat:cat4000.6-3-1.bin.1$ ;

Stel het configuratie-register in om vanaf Flash te starten.

Cat4000-c> (enable) **set boot config-register 0x2102** Configuration register is 0x2102 ignore-config: disabled auto-config: non-recurring console baud: 9600 boot: image specified by the boot system commands

- 3. Als u tijdens de upgrade in mon of laarsmodus eindigt, raadpleegt u <u>[Catalyst Switches](/c/nl_nl/support/docs/switches/catalyst-4000-series-switches/17052-26.html)</u> herstellen [die CatOS uitvoeren van Booting Failures](/c/nl_nl/support/docs/switches/catalyst-4000-series-switches/17052-26.html) voor meer informatie.
- 4. Gebruik de <u>[Bug Toolkit](#page-1-3)</u> om insecten op te sporen, of verwijs naar <u>[Releaseopmerkingen van](//www.cisco.com/en/US/docs/switches/lan/catalyst4000/release/note/OL_1994.html)</u> [Catalyst 4000 Series softwarerelease 5.x](//www.cisco.com/en/US/docs/switches/lan/catalyst4000/release/note/OL_1994.html) voor [zorgpunten](//www.cisco.com/en/US/docs/switches/lan/catalyst4000/release/note/OL_1994.html).

## <span id="page-11-1"></span>De supervisor is niet online of zit vast in de computer of op een roman

De meest voorkomende oorzaak dat een Catalyst 4000 familie supervisor niet hoeft te worden herkend is wanneer hij door een ontbrekend of corrupt beeld in de laars- of roommodus zit. In deze modi kunt u niet aan de toezichthouder tellen en moet u een console sessie openen.

- Als de toezichthouder in de beginmodus of de startmodus vastzit, voltooit u de stappen voor 1. het oplossen van problemen in [Catalyst-Switches die CatOS van Booting Failures](/c/nl_nl/support/docs/switches/catalyst-4000-series-switches/17052-26.html) hebben [ontvangen](/c/nl_nl/support/docs/switches/catalyst-4000-series-switches/17052-26.html).
- Als de toezichthouder niet in de beginmodus of de startmodus staat maar nog niet online is, 2. voltooit u de stappen voor het oplossen van problemen voor de Supervisor Engine in de [System-component LEDs in](#page-11-0) het [oranje/rode](#page-11-0) gedeelte van dit document.

### <span id="page-11-0"></span>LEDs van systeemcomponent zijn oranje/rood of supervisor niet online

Voer de volgende stappen uit:

- Als u oranje of rode LEDs op opstarten observeert, wacht dan tot het systeem helemaal 1. opstart voordat u tot de slotsom komt dat er een probleem is. De systeemstatus LED op de supervisor blijft oranje totdat het opstartbeeld is voltooid, en wordt groen als het opstartbeeld is geactiveerd. Eén oorzaak van een oranje sys-status LED is een ventilatorstoring.Vervolgens initialiseert de toezichthouder de switchmodules, die verschillend werken afhankelijk van de module; sommige flitser aan en uit en andere blijven oranje totdat de initialisatie is voltooid . Op dit punt wordt de link (poort) LEDs volledig uitgeschakeld totdat een signaal wordt gedetecteerd.
- 2. Begrijp de Catalyst 4000 familiecomponenten en wat de LEDs u vertellen. Zie <u>[De installatie](//www.cisco.com/en/US/docs/switches/lan/catalyst4000/installation/guide/06trblsh.html)</u> als uitgangspunt [voor](//www.cisco.com/en/US/docs/switches/lan/catalyst4000/installation/guide/06trblsh.html) meer informatie voor [probleemoplossing:](//www.cisco.com/en/US/docs/switches/lan/catalyst4000/installation/guide/06trblsh.html)Kijk naar het voorpaneel LEDs voor je supervisor. Raadpleeg deze documenten voor meer informatie: [De modules](//www.cisco.com/en/US/docs/switches/lan/catalyst4500/hardware/configuration/notes/OL_25315.html#wp42806) [installeren](//www.cisco.com/en/US/docs/switches/lan/catalyst4500/hardware/configuration/notes/OL_25315.html#wp42806)[Catalyst 4500 E-Series switchmodule met installatieopmerking](//www.cisco.com/en/US/docs/switches/lan/catalyst4500/hardware/configuration/notes/OL_25315.html)Kijk naar de LEDs op het voorpaneel voor uw switchmodule. Raadpleeg [Catalyst 4500 E-Series installatie](//www.cisco.com/en/US/docs/switches/lan/catalyst4500/hardware/configuration/notes/OL_25315.html)[opmerking bij module](//www.cisco.com/en/US/docs/switches/lan/catalyst4500/hardware/configuration/notes/OL_25315.html) voor meer informatie:
- 3. Leg de showversie vast, laat het systeem zien, laat de module zien en toon test 0 opdrachtoutput.Voedingseenheid: voor de stroomtoevoer en de voedingsventilatoren. De PS1, PS2 en PS3, voor Catalyst 4006, zouden de status LEDs groen moeten zijn. Als een of beide rood zijn, kan dit duiden op een storing in de stroomtoevoer.Wanneer u de opdracht [Show systeem](#page-23-0) geeft, bepaalt u of de PS1- of PS2-status defect is.Opmerking: Catalyst 4006 vereist twee voedingen die geïnstalleerd zijn om de switch te bedienen en de derde is voor redundantie. Raadpleeg [Module - Overzicht](//www.cisco.com/en/US/docs/switches/lan/catalyst4500/hardware/configuration/notes/OL_25315.html#wp42343) voor meer informatie.Controleer de stroomtoevoer. Controleer of op beide eenheden stroom wordt uitgeoefend. Als een redundante elektriciteitstoevoer is geïnstalleerd maar geen stroom heeft, toont de opdrachtoutput van het [systeem](#page-23-0) aan dat de status van de stroomtoevoer en de sys-status defect zijn.Herhaal de stroomtoevoer. Probeer een ander circuit of wisselstroomsnoer. Als de status nog steeds rood is of de opdrachtoutput van het systeem van het display defect laat zien, is dit een storing in de stroomtoevoer. Raadpleeg de [verwijderings- en](//www.cisco.com/en/US/docs/switches/lan/catalyst4000/installation/guide/04replac.html) [vervangingsprocedures](//www.cisco.com/en/US/docs/switches/lan/catalyst4000/installation/guide/04replac.html) voor meer informatie.Ventilatie—Als het systeem is ingeschakeld, dient de ventilatoreenheid te werken. U dient de ventilatoreenheid te kunnen horen om uit te maken of deze werkt.Controleer de ventilatoreenheid en de stroomtoevoer om na te gaan of er op het systeem stroom wordt uitgeoefend. Geef de **[opdracht](#page-23-0)** van het **showsysteem uit** om

te bepalen of de ventilatorstatus defect is.Sluit de ventilatoreenheid opnieuw en draai de installatieschroeven van de behuizing vast. Indien nodig stelt u de switch opnieuw in. Als de opdrachtoutput van het systeem nog een fout laat zien, is dit een ventilatorstoring. Raadpleeg de [verwijderings- en vervangingsprocedures](//www.cisco.com/en/US/docs/switches/lan/catalyst4000/installation/guide/04replac.html) voor meer informatie.Supervisor Engine - De Supervisor Engine bevat de software van het systeem. Controleer de Supervisor Engine als u problemen hebt met de systeemsoftware. De status LED op de Supervisor Engine geeft aan of de Supervisor Engine alle diagnostische tests heeft doorlopen. Laat een console sessie open en controleer of de supervisor in laars- of roommodus is. Als dit probleem zich voordoet, ziet u dat de [supervisor niet online is of](#page-11-1) in [een](#page-11-1) hoofdgedeelte [vastzit](#page-11-1) voor [het](#page-11-1) oplossen van stappen. Geef de [opdracht](#page-23-0) van he[t show systeem uit](#page-23-0) om te bepalen of de sys-status fout is. Geef de opdracht Show test 0 uit om te bepalen of de supervisor alle diagnostische tests heeft doorlopen vanaf het laatste opstartbeeld van de switch. Let op: F voor mislukte resultaten.Controleer de ventilatoreenheid en de stroomtoevoer op problemen.Laat een console sessie openen en neem de volgende diagnostische en systeemfoutmeldingen op. Reset de switch en geeft de **[show test 0](#page-21-0)** opdracht uit om te bepalen of de diagnostische test op bootup is geslaagd.Verwijder de supervisor en controleer op gebogen spelden. Herhaal de supervisor, druk de stekker stevig omlaag en draai de schroeven voor een installatie vast. Wacht tot de toezichthouder het initiatief neemt. Als de opdracht sys-status van het showsysteem nog steeds fout is, heeft de toezichthouder gefaald.Switching modules-De status LEDs op elke switchmodule geeft aan of de switchmodule correct geinitialiseerd is. De toezichthouder moet goed functioneren voordat de schakelmodule initialiseert. Als een switchmodule niet correct in de switch is geïnstalleerd, werkt deze niet.Als een link (poort) LED stevig oranje is of oranje knippert na het opstarten van de supervisor en de module, zie [Kan geen verbinding maken met een externe host,](#page-6-0) [router of een ander](#page-6-0) gedeelte [van de switch.](#page-6-0)Leg de show versie vast en laat de opdracht van de module zien. Bepaal of de softwareversie die u draait deze module ondersteunt. Raadpleeg het gedeelte [Module Overzicht](//www.cisco.com/en/US/docs/switches/lan/catalyst4500/hardware/configuration/notes/OL_25315.html#wp42343) van [Catalyst 4500 E-Series module](//www.cisco.com/en/US/docs/switches/lan/catalyst4500/hardware/configuration/notes/OL_25315.html) [installatieopmerking](//www.cisco.com/en/US/docs/switches/lan/catalyst4500/hardware/configuration/notes/OL_25315.html) voor meer informatie.Bepaal of de status uitgeschakeld is. Dit geeft aan dat de module administratief is uitgeschakeld. De status LED is in dit geval oranje. Geef de ingestelde module uit, schakelt de opdracht <mod> in.Bekijk de uitvoer van de opdracht van de module tonen om te bepalen of de status fout voor die module is. Bekijk de uitvoer van de opdracht showtest 0 om te bepalen of deze module al zijn diagnostische tests zou doorlopen vanaf het laatste opstartbeeld van de switch. Let op: F voor mislukte resultaten.Een consolesessie openen en opnieuw starten na diagnostiek en alle systeemfoutmeldingen. Geef de opdracht Reset <mod> uit om de module te resetten. Geef de opdracht showtest 0 uit om te bepalen of deze module al zijn diagnostische testen op bootup succesvol heeft doorlopen. Let op: F voor mislukte resultaten.Verwijder de module en controleer op gebogen spelden. Sluit de module weer aan op een harde onderdruk op de uitwerphendel en draai de installatieschroeven van de behuizing vast. Als de status van de showmodule nog steeds defect is, probeer dan de module in een andere sleuf. Schakel de switch uit of op. Als de status nog steeds defect is, heeft de module gefaald.

### De switchmodule wordt niet herkend

De meest voorkomende oorzaak dat een switchmodule of een lijnkaart niet wordt herkend, is te wijten aan de verkeerde versie van de software.

1. Bepaal dat dit een probleem is met slechts één module en niet alle modules. Als alle

modules worden beïnvloed, voltooien de stappen in de [componenten-LEDs van het systeem](#page-11-0) [oranje/rood of supervisor niet online](#page-11-0) sectie. Leg de uitvoer van de [show versie op,](#page-18-0) [show](#page-19-0) [module](#page-19-0) en [toon test 0](#page-21-0) opdrachten.

- 2. Geef de opdracht Versie-signaal uit om het modelnummer van de module met problemen en de door u gebruikte softwareversie te controleren. Bepaal de totale DRAM en de totale Flitser. Raadpleeg het gedeelte [Module Overzicht](//www.cisco.com/en/US/docs/switches/lan/catalyst4500/hardware/configuration/notes/OL_25315.html#wp42343) van [Catalyst 4500 E-Series module](//www.cisco.com/en/US/docs/switches/lan/catalyst4500/hardware/configuration/notes/OL_25315.html) [installatieopmerking](//www.cisco.com/en/US/docs/switches/lan/catalyst4500/hardware/configuration/notes/OL_25315.html) om te bepalen of de hardware compatibel is met de software.Als een upgrade vereist is, controleert u eerst altijd de opmerkingen voor de release. Raadpleeg de [opmerkingen](//www.cisco.com/en/US/products/hw/switches/ps4324/prod_release_notes_list.html) bi[j](//www.cisco.com/en/US/products/hw/switches/ps4324/prod_release_notes_list.html) [Catalyst 4500 Series release](//www.cisco.com/en/US/products/hw/switches/ps4324/prod_release_notes_list.html) en kies de versie waarvoor u een upgrade nodig hebt. Kies bijvoorbeeld de [Releaseopmerkingen voor Catalyst 4000 Series](//www.cisco.com/en/US/docs/switches/lan/catalyst4000/release/note/OL_1994.html) [softwarerelease 5.x](//www.cisco.com/en/US/docs/switches/lan/catalyst4000/release/note/OL_1994.html) en ga naar alle informatie met betrekking tot uw hardware.Raadpleeg [Afbeeldingen van software beheren en met Configuratiebestanden op Catalyst-Switches](/c/nl_nl/support/docs/switches/catalyst-6000-series-switches/12012-manage-images-catswitches.html) [werken](/c/nl_nl/support/docs/switches/catalyst-6000-series-switches/12012-manage-images-catswitches.html) voor meer informatie.
- 3. Als de toezichthouder niet vast zit in de computer of roman en u hebt bepaald dat de module wordt ondersteund door de huidige versie van de software, voltooid u de stappen voor het oplossen van de [switchingmodule in de LEDs van de systeemcomponent zijn oranje/rood of](#page-11-0) [de supervisor niet online](#page-11-0) sectie.

## De status van de module toont defect of niet ok

Voer de volgende stappen uit:

- 1. Leg de showmodule vast en toon test 0 opdracht uitvoer.
- 2. Voor een andere status dan  $\circ$ k in de uitvoer van deze twee opdrachten, voltooit u de stappen voor het oplossen van problemen voor de switchingmodule in de [component-LEDs van het](#page-11-0) [systeem zijn oranje/rood of supervisor niet online](#page-11-0) sectie.

## Slechte prestaties ervaren

Slechte prestaties worden vaak als een hardwareprobleem gezien, maar dit is meestal niet het geval. Wanneer klanten aan [Cisco Technical Support](//www.cisco.com/en/US/support/tsd_cisco_worldwide_contacts.html) beschrijven dat gebruikers op een bepaalde switch trage prestaties ervaren, blijkt dit vaak te zijn gerelateerd aan aansluitingsproblemen, softwaremisconfiguratie of problemen elders op het netwerk.

- 1. Vermeld of prestatiekwesties optreden voor gebruikers die aangesloten zijn op alle switchmodules, één module in het bijzonder, of alleen gebruikers op één of meer poorten. Leg de [showmodule vast](#page-19-0) en [toon test 0](#page-21-0) opdrachtoutput. Zorg ervoor dat de toezichthouder en de modules een goede status hebben. Als er een defecte status is, voltooien de stappen voor het oplossen van problemen voor de switchingmodule in de [componenten-LEDs van het](#page-11-0) [systeem oranje/rood of supervisor niet online](#page-11-0) sectie.
- 2. Leg de <u>[showpoort <mod/poort> vast](#page-26-0),</u> t<u>oon Mac<mod/poort></u> en <u>[laat tellers de](#page-27-1)</u> opdrachtoutput van <mod/poort> zien. Als u het verhogen van fouten op haventellers ziet, zou u deze prestatiekwestie als een connectiviteitsprobleem oplossen. Zie De [fouten](#page-7-1) in de [tekst](#page-7-1) van de [poorten](#page-7-1) voor stappen bij het oplossen van problemen.
- 3. Leg de <u>[show configuratie vast](#page-20-0)</u> en <u>[toon houtkapbuffer 1023](#page-23-1)</u> opdrachtoutput. Het bevel van de show configuratie toont slechts de niet standaardconfiguratieveranderingen. Idealiter had je elke keer als je een verandering aanbrengt een back-up van de configuratie moeten maken om als vergelijking te gebruiken. Geef het bevel van de show toe om een configuratie

verandering met het gedrag te associëren u ervaart.Als u andere systeemmeldingen ziet dan informatieve berichten die op een hardware of een ander probleem kunnen duiden, geeft u de opdracht voor de vastlegging van de showlogbuffer 1023 uit om deze berichten op te nemen. Deze opdracht geeft de laatste 1023 systeemmeldingen weer met timestamps, standaard. Raadpleeg ook [Berichten en herstelprocedures](//www.cisco.com/en/US/docs/switches/lan/catalyst6500/catos/5.x/system/messages/emsg.html) evenals [Gemeenschappelijke](/c/nl_nl/support/docs/switches/catalyst-4000-series-switches/30003-176.html) [CatOS-foutmeldingen op Catalyst 4000 Series Switches](/c/nl_nl/support/docs/switches/catalyst-4000-series-switches/30003-176.html) om te zien of u onschadelijke systeemmeldingen kunt uitsluiten van die welke een probleem kunnen aangeven.

- Veel prestatiegerelateerde problemen houden verband met de verkeersvoorwaarden van het 4. netwerk. Leg de opdrachtoutput van het show-systeem op om te zien of dit een netwerkverkeersprobleem is.De opdracht Systeem tonen kan worden gebruikt om het huidige backplane gebruik te controleren, dat normaal minder dan 10 procent is. Als je gelooft dat je prestatiegerelateerde problemen hebt op een bepaalde switch, kijk dan naar het veld Peak, dat is de maximale backplane benutting op de switch sinds deze voor het laatst is geboekt, en let dan op de tijdstempel die wordt aangegeven door Peak-Time. Houd in gedachten dat de pieken in verkeerspercentage op de backplane een STP-lus of een uitzending-storm kunnen zijn. Raadpleeg [Spanning Tree Protocol-problemen en verwante](/c/nl_nl/support/docs/lan-switching/spanning-tree-protocol/10556-16.html) [ontwerpoverwegingen](/c/nl_nl/support/docs/lan-switching/spanning-tree-protocol/10556-16.html) voor meer informatie.
- 5. Leg de <u>cpu</u>-opdrachtoutput van het<u> show-protocol vast</u>. Deze opdracht helpt u een proces te identificeren dat een hoog CPU-gebruik bij de toezichthouder kan veroorzaken. Dit is een fragment van de Cpu-opdrachtoutput van het show-protocol:

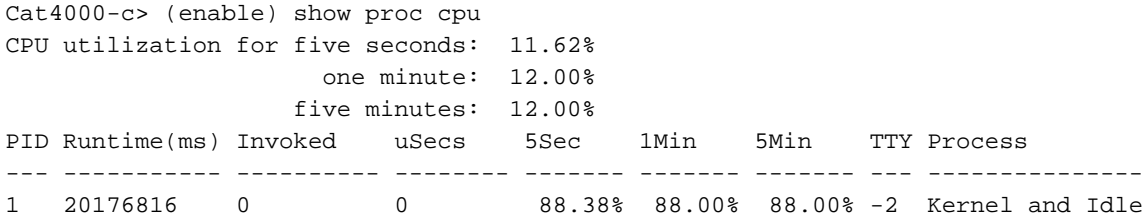

Wanneer u de uitvoer van deze opdracht bekijkt, vergeet dan dat het gebruik van de CPU het eerste wordt weergegeven. Verwar de Kernel- en inactiviteithoeveelheid niet als CPUgebruik. Kernel en inactiviteitstitel is het percentage CPU dat voor dat tijdframe leeg was. Daarom werd in de afgelopen vijf minuten slechts 11,62 procent van de CPU gebruikt, wat binnen typische grenzen ligt.Raadpleeg een [begrip van CPU-benutting bij Catalyst 4000,](/c/nl_nl/support/docs/switches/catalyst-4000-series-switches/12032-82.html) [2948G, 2980G en 4912G Switches](/c/nl_nl/support/docs/switches/catalyst-4000-series-switches/12032-82.html) voor meer informatie en een compleet begrip van hoe de CPU wordt gebruikt bij Catalyst 4000, 2948G, 2980G en 49 12 G switches.Voltooi deze stappen om een basislijn van uw switch te krijgen en help identificeren welk proces een probleem kan veroorzaken:Geef de opdracht Cpu van het show-project uit tijdens een tijd van normale activiteit voor uw netwerk. Resultaten opslaan.Start deze opdracht opnieuw als u problemen hebt met de prestaties.Vergelijk de twee uitgangen. Is er een proces dat je kan identificeren dat ongewoon hoog is in vergelijking?Start de opdracht meerdere keren. Is er een aanzienlijke toename of afname van het CPU-gebruik of -spieken? Of blijft het gebruik van CPU's consequent hoog?Het antwoord is waarschijnlijk geen hardwareprobleem, maar wijst elders op.

Eén prestatiegerelateerde kwestie die uit misconfiguratie voortvloeit is wanneer het inband 6.kanaal, dat voor om het even welk controleverkeer dat op de switch eindigt zoals ping, Telnet, VLAN Trunk Protocol (VTP), STP, CDP, enz. wordt gebruikt niet in een afzonderlijk VLAN van gebruikersgegevens wordt geplaatst.Het wordt altijd aanbevolen om het beheer of sc0 interface van de switch in een afzonderlijk VLAN van de gebruikersgegevens te houden. Anders kan elke uitzending of multicast storm het inband-kanaal naar de Network Management Processor (NMP) overspoelen, die vrij moet zijn om de zojuist genoemde

protocollen te behandelen.Als u in de bovengenoemde stappen geen reden hebt gevonden voor problemen met de prestaties van de switch, neemt u de uitvoer van deze opdrachten op, evenals de andere opdrachten in de voorgaande stappen en opent u een case met de [technische ondersteuning van Cisco](//www.cisco.com/en/US/support/tsd_cisco_worldwide_contacts.html):toon nvramenv 1 (verborgen)toon interpositie 1 (verborgen)Dit zijn verborgen opdrachten, wat betekent dat ze niet kunnen worden geparkeerd met een ""? en u kunt niet Tab uitvoeren. Typ de opdracht in haar geheel. Het is mogelijk dat deze uitvoer niet nuttig is voor de oplossing van uw probleem. Deze opdrachten zijn niet gedocumenteerd, en daarom is de TAC engineer niet vereist om de output aan de klant te verklaren.

7. Hoewel dit vrij zeldzaam is, kan het lekken van het geheugen wel optreden en kan dit leiden tot wat van nature een slechte prestatie en andere symptomen lijkt te zijn. Als u geen reden hebt kunnen opsporen voor prestatieproblemen op de switch in de eerder genoemde stappen, neemt u de uitvoer van de opdracht mbuf volledig (verborgen) weer op, evenals de andere opdrachten in de voorgaande stappen en opent u een case met de [Cisco Technical](//www.cisco.com/en/US/support/tsd_cisco_worldwide_contacts.html) [Support](//www.cisco.com/en/US/support/tsd_cisco_worldwide_contacts.html).Er zijn twee dingen om in overweging te nemen wanneer u de uitvoer van deze opdracht bekijkt om te helpen bepalen of u een probleem hebt met geheugenlekken:Kijk naar de output en als de vrije mbufs of clusters waarden dalen maar nooit toenemen, kan dit wijzen op een mogelijk geheugenlek.Kijk naar de uitvoer, en als het laagste vrije geheugen ooit nul heeft bereikt of op nul was, geeft dit aan dat de switch laag aan loopt of niet meer in het geheugen zit.Beide problemen duiden op een geheugenprobleem dat duidelijk invloed heeft op de protocollen/processen die dit geheugen vereisen.

Cat4000-c> (enable) **show mbuf total** mbufs 9280 clusters 3660 free mbufs 56 9256 clfree 3659 lowest free mbufs 9235 lowest clfree 3638

Dit zijn verborgen opdrachten, wat betekent dat ze niet kunnen worden geparkeerd met een ""? en u kunt niet Tab uitvoeren. Typ de opdracht in haar geheel. Het is mogelijk dat deze uitvoer niet nuttig is voor de oplossing van uw probleem. Deze opdrachten zijn niet gedocumenteerd, en daarom is de TAC engineer niet vereist om de output aan de klant te verklaren.

## <span id="page-15-1"></span>Systeemfoutmeldingen verkrijgen

Zoals vermeld in de Inleiding van dit document, heeft Cisco een reeks online diagnostische tools om u te helpen bepalen hoe/w-compatibiliteit, uitvoer en decodefouten interpreteren.

- 1. De berichten van het systeem hebben timestamps door standaard, die kan helpen in het isoleren van een tijdframe voor uw probleem. door de opdracht tijd tonen uit te geven om er zeker van te zijn dat de systeemklok correct is ingesteld. Controleer ook of uw verbindingsapparaten zo zijn ingesteld dat de logboeken overeenkomen.
- 2. Leg de uitvoer van systeemberichten vast met de opdracht **Blogbestand 1023**. Veel systeemmeldingen zijn informatief van aard, terwijl andere een probleem kunnen aangeven. Raadpleeg deze documenten voor meer informatie: [Berichten en](//www.cisco.com/en/US/docs/switches/lan/catalyst6500/catos/5.x/system/messages/emsg.html) [invorderingsprocedures](//www.cisco.com/en/US/docs/switches/lan/catalyst6500/catos/5.x/system/messages/emsg.html)[Common CatOS-foutmeldingen op Catalyst 4000 Series Switches](/c/nl_nl/support/docs/switches/catalyst-4000-series-switches/30003-176.html)

# <span id="page-15-0"></span>Supervisor crashes en stappen om deze op te lossen

De supervisor crashes komen voor wanneer de switch opnieuw ingesteld, voortdurend opnieuw ingesteld of volledig uitgeschakeld is.

Deze opdrachten worden ondersteund door de uitvoertolk en kunnen worden gebruikt om te helpen bij het crashen van de toezichthouder voor probleemoplossing: toon versie of toon systeem.

Als u de uitvoer van de ondersteunde opdrachten van uw Cisco-apparaat hebt, kunt u [Uitvoer-tolk](https://www.cisco.com/cgi-bin/Support/OutputInterpreter/home.pl ) (allee[n](//tools.cisco.com/RPF/register/register.do) [geregistreerde](//tools.cisco.com/RPF/register/register.do) klanten) gebruiken om mogelijke problemen en problemen op te geven. Als u [uitvoertolk](https://www.cisco.com/cgi-bin/Support/OutputInterpreter/home.pl ) wilt gebruiken (alleen [geregistreerde](//tools.cisco.com/RPF/register/register.do) klanten), moet u een [geregistreerde](//tools.cisco.com/RPF/register/register.do) gebruiker zijn, inloggen en JavaScript [hebben](//tools.cisco.com/RPF/register/register.do) ingeschakeld.

### Systeemfoutmeldingen verkrijgen

De foutmeldingen van het systeem kunnen nuttig zijn als u een switch-reset hebt. Zie het gedeelte [Systeemfoutmeldingen verkrijgen](#page-15-1) voor meer informatie.

### Switch heeft ingesteld of voert voortdurend resetting uit

Als de switch om een reden die te maken heeft met hardware of software is hersteld of neergestort, is het belangrijk om de uitvoer van bepaalde showopdrachten zo snel mogelijk op te nemen.

1. Leg het showlogbestand op, toon de versie, toon test 0 en laat de opdrachtoutput van houtkapbuffer 1023 zien.De opdrachtoutput van het logboek bevat een aantal belangrijke aanwijzingen voor problemen die verband kunnen houden met een crash.Het houdt de laatste tien systeem resets bij met tijdstempels die tonen wanneer de herstart plaatsvond. Dit is een momentopname van de Reboogeschiedenis-uitvoer:

Reboot History: Jan 23 2002 11:14:16 0, Jan 22 2002 14:57:21 0 DEC 24 2001 13:56:38 0, DEC 24 2001 13:52:30 0 DEC 11 2001 12:31:59 0, DEC 07 2001 13:26:48 0 DEC 07 2001 10:42:19 0, DEC 07 2001 10:36:16 0 Nov 28 2001 11:03:10 0, Oct 26 2001 16:04:26 0

De Herstart Historie geeft alleen aan dat de switch is hersteld. Het kan handmatig zijn hersteld door de gebruiker of door een crash. Maar de meest recente handmatige reset van de switch wordt verder opgenomen in de uitvoer.

Last software reset by user: Jan 23 2002 11:14:16 0

Merk op dat de tijdstempel van de laatste handmatige reset, 1/23/2002, 11:13:13, overeenkomt met de meest recente ingang in de Rebooggeschiedenis.Het laat zien of er uitzonderingen zijn. Uitzonderingen zijn CPU-dumps die onmiddellijk na een crash plaatsvinden. Bijvoorbeeld:

MCP Exceptions/Hang: 0

In dit geval werden geen uitzonderingen geregistreerd. Als er een uitzondering was, bevat het een tijdstempel die kan worden afgestemd op de Rebooggeschiedenis en bevat het ook een HEX-stort of -stapel, die kan worden gedecodeerd door een TAC-ingenieur om te bepalen of dit een software was die gedwongen uitzondering maakte of als gevolg van hardware.De opdracht Versie tonen bevat informatie over de softwareversie die u kunt gebruiken voor een bug zoekopdracht. Als u bijvoorbeeld een uitzondering in de opdrachtoutput van het showlogbestand identificeert, gebruikt u de toolkit om op de Catalyst 4000 en de uitzondering naar insecten te zoeken. Bovendien geeft de opdracht Versieprogramma u een snelle momentopname van hoe lang de switch is omhoog. Bijvoorbeeld: Uptime is 28 days, 11 hours, 42 minutes

De opdrachtoutput van test 0 geeft een F status op de supervisor of de module aan als een van de diagnostiek niet is uitgevoerd. Een slecht geplaatste module kan de switch doen

crashen. Als de supervisor of de module mislukt, gaat u met de stappen voor het oplossen van problemen in de LED-componenten van het systeem te werk of te rood of niet online sectie van dit document. De opdracht Show logging buffer 1023 geeft alle systeemmeldingen weer, die mogelijke foutmeldingen bevatten die verband kunnen houden met de crash. Zie het gedeelte **[Systeemfoutmeldingen verkrijgen](#page-15-1)** voor suggesties voor probleemoplossing.

- 2. Geef de showopdrachten en de procedures voor het oplossen van problemen uit in de voorafgaande stappen eerst. Als deze stappen falen, neem de opdrachtoutput van de show tech-support op. Deze opdracht geeft uitvoer voor al deze opdrachten continu weer, wat betekent dat de uitvoer blijft scrollen tot de weergave is voltooid met de Ctrl + C-toetsen:sh versie, sh flitser, sh microcode, sh system, sh module, sh port, sh Mac, sh stam, sh vlan, sh vtp domein, sh spantree active, sh tree summary, sh test, sh arp, sh arp, sh ip route, sh cdp buurman detail, sh netstat stats, show memory buffers, show out-of-band stats, sh inband stats, show statisch cam sh, sh gromsysteem, sh enig, sh enig, sh enig, sh log, sh proc, sh proc mem, sh proc CPU, ps, ps -cVaak is de uitvoer van al deze opdrachten niet nodig om een specifiek probleem op te lossen, zodat de TAC-ingenieurs er niet om kunnen vragen. Maar het is voordelig om deze uitvoer te hebben als andere tonen opdrachten of stappen die het probleem oplossen niet oplossen.
- Als alle vorige stappen bij het opsporen van problemen niet zijn opgelost, moet u deze 3. verborgen opdrachten, evenals de andere opdrachten in de vorige stappen, opnemen en een case openen met de [technische ondersteuning van Cisco](//www.cisco.com/en/US/support/tsd_cisco_worldwide_contacts.html): ps-c (meerdere opnamen)mbuf alle (verborgen) tonentoon nvramenv 1 (verborgen)toon interpositie 1 (verborgen)Dit zijn verborgen opdrachten, wat betekent dat ze niet kunnen worden geparkeerd met een ""? en u kunt niet Tab uitvoeren. Typ de opdracht in haar geheel. Deze uitvoer kan al dan niet nuttig zijn voor de oplossing van uw case. Deze opdrachten zijn niet gedocumenteerd, en daarom is de TAC engineer niet vereist om de output aan de klant te verklaren.

# <span id="page-17-0"></span>Misleidende problemen

Er zijn veel misleidende problemen waarvan gedacht wordt dat die veroorzaakt worden door defecte hardware. Deze sectie somt een paar kwesties op die vaak als een hardwarestoring worden verward.

- Een veel voorkomend probleem is dat het systeem-LED wordt weergegeven als er extra voedingen worden toegevoegd, maar niet op de stekker is aangesloten. Wanneer dit gebeurt, tonen zowel de ps#-status als de sys-status defect. Dit komt doordat de switch het vermogen om een extra voedingseenheid aan te leggen vergroot maar niet actief is. Aangezien dit ook kan betekenen dat de extra stroomtoevoer feitelijk heeft gefaald, is een inspectie ter plaatse vereist.
- Een veel voorkomend misverstand wanneer u uitvoer van het opdracht Proc<u> cpu</u> bekijkt, is dat het percentage Kernel en inactiviteitstiger voor die periode wordt geïnterpreteerd als het CPUgebruik. Kernel en inactiviteitstitel is het percentage CPU dat voor dat tijdframe leeg was.

# <span id="page-17-1"></span>Opdrachtbeschrijvingen tonen

Deze tabel breekt uit wat tonen opdrachten worden gebruikt om de verschillende symptoomtypes te helpen oplossen.

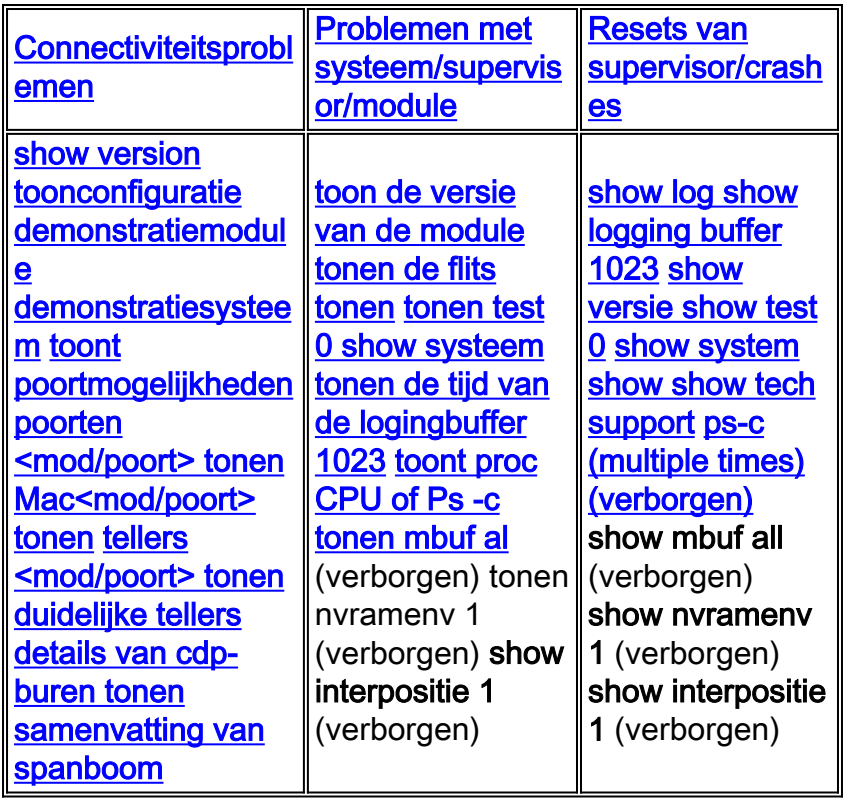

## Leg deze showopdrachten vast die afhankelijk zijn van uw symptoom(en).

Merk op dat veel van de opdrachten in elke vorige symptoomcategorie elkaar overlappen. Dit komt doordat hetzelfde symptoom zich kan voordoen bij verschillende niveaus van ernst; de ene kan een prestatiekwestie veroorzaken , de andere kan een crash veroorzaken .

Merk ook op dat sommige opdrachten meer bedoeld lijken voor problemen met de software of de configuratie. De opdracht samenvatting van de show toont bijvoorbeeld welke VLANs STP uitvoeren, hoeveel poorten in elk VLAN zijn, als enige poorten op de switch blokkeren, en voor welke VLAN's ze blokkeren. Aangezien STP-lussen een switch of een netwerk kunnen inleveren dat de verschijning van een hardwarestoring oplevert, is dit essentiële informatie om op te nemen, of het nu gaat om het oplossen van hardware of software.

### <span id="page-18-0"></span>show version

Deze opdracht verifieert de versie van de software die u uitvoert. Deze opdracht heeft ook informatie over de grootte van Flash en DRAM. Dit is nuttige informatie indien u dient te verbeteren. Als een upgrade vereist is, controleert u eerst altijd de opmerkingen voor de release. Raadpleeg de [opmerkingen bij Catalyst 4500 Series release](//www.cisco.com/en/US/products/hw/switches/ps4324/prod_release_notes_list.html) en kies de versie die u wilt upgraden. Kies bijvoorbeeld de [Releaseopmerkingen voor Catalyst 4000 Series softwarerelease 5.x](//www.cisco.com/en/US/docs/switches/lan/catalyst4000/release/note/OL_1994.html) en ga naar alle informatie met betrekking tot uw hardware.

Zie [tabel 2-82:](//www.cisco.com/en/US/docs/switches/lan/catalyst5000/catos/5.x/command/reference/sh_u_v.html#wp1023918) [Uitvoer-velden voor](//www.cisco.com/en/US/docs/switches/lan/catalyst5000/catos/5.x/command/reference/sh_u_v.html#wp1023918) versie [tonen](//www.cisco.com/en/US/docs/switches/lan/catalyst5000/catos/5.x/command/reference/sh_u_v.html#wp1023918) voor meer informatie.

Cat4000-c> (enable) **show version** WS-C4006 Software, Version NmpSW: 6.3(1) Copyright (c) 1995-2001 by Cisco Systems, Inc. NMP S/W compiled on Jul 24 2001, 12:55:29 GSP S/W compiled on Jul 24 2001, 10:36:29

#### System Bootstrap Version: 5.4(1)

Hardware Version: 2.0 Model: WS-C4006 Serial #: JAB04380209

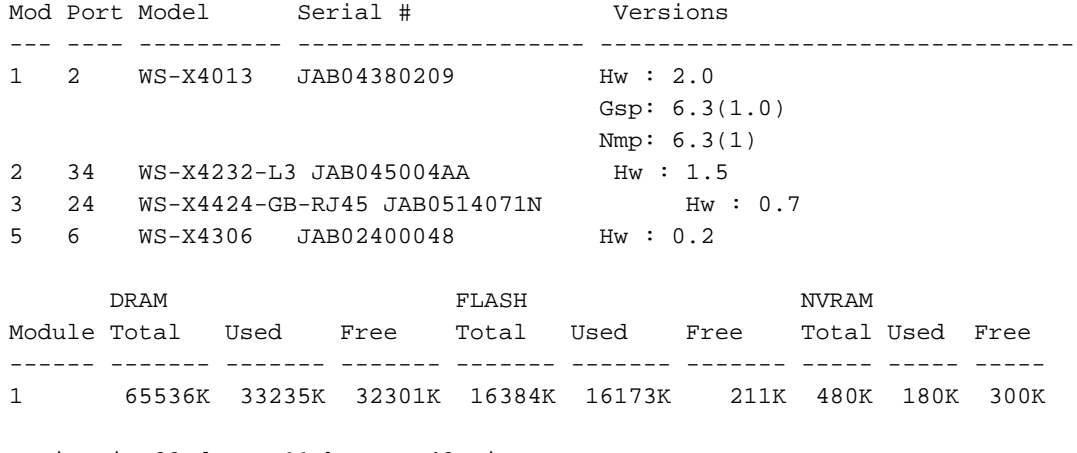

Uptime is 28 days, 11 hours, 42 minutes

#### <span id="page-19-0"></span>demonstratiemodule

Deze opdracht geeft informatie weer over de modules die in de switch zijn geïnstalleerd. Let met name op de status van de module. Als de status defect is, kan dit een hardwarestoring zijn.

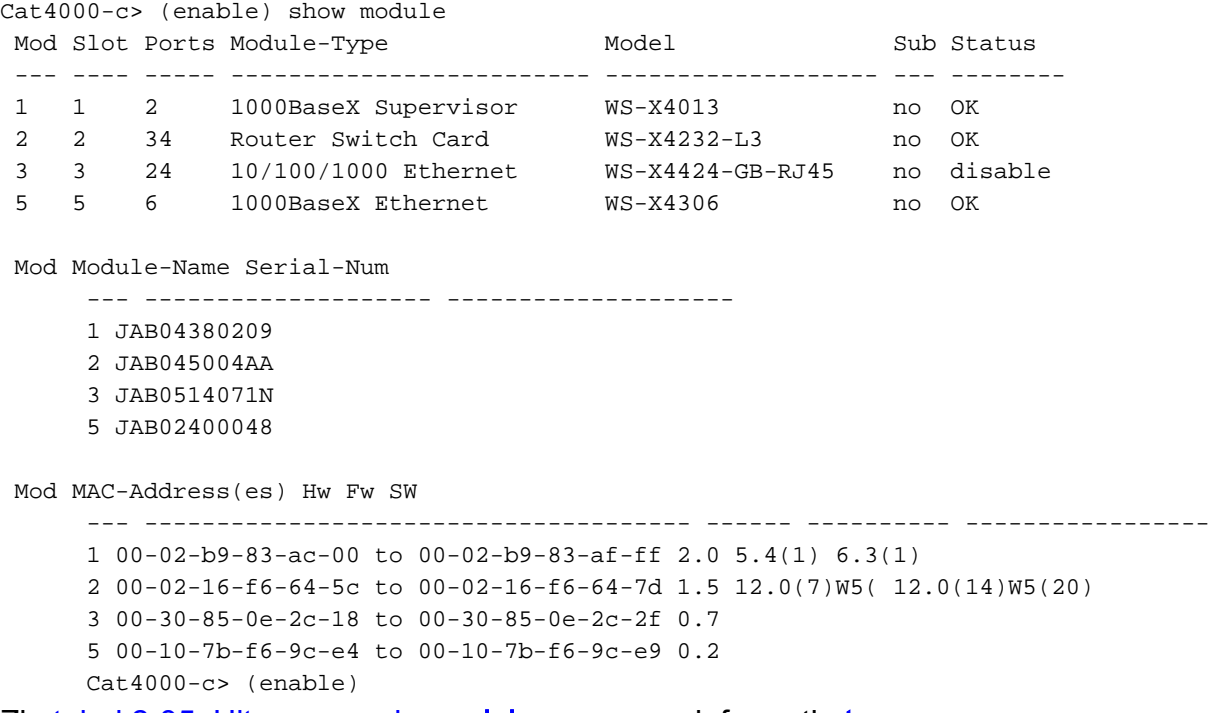

Zie [tabel 2-35:](//www.cisco.com/en/US/docs/switches/lan/catalyst5000/catos/5.x/command/reference/sh_ml_n.html#wp1025084) [Uitvoer van de](//www.cisco.com/en/US/docs/switches/lan/catalyst5000/catos/5.x/command/reference/sh_ml_n.html#wp1025084) [m](//www.cisco.com/en/US/docs/switches/lan/catalyst5000/catos/5.x/command/reference/sh_ml_n.html#wp1025084)odule [voor](//www.cisco.com/en/US/docs/switches/lan/catalyst5000/catos/5.x/command/reference/sh_ml_n.html#wp1025084) meer informatie tonen.

#### <span id="page-19-1"></span>show-flitser

Deze opdracht geeft de inhoud van het Flash-bestandssysteem weer. Flitsbestanden verschillen tussen Catalyst supervisors. Sommige supervisors gebruiken de opdracht show flash om de inhoud weer te geven, terwijl anderen de dir bootflitser gebruiken: uit. Wanneer u een afbeelding naar de SupIIIG kopieert, gebruikt u bijvoorbeeld de downloadopdracht en de Flitser wordt volledig gewist tijdens het installeren van de afbeelding. Met andere hulp, kunt u de opdracht van de flitser van het kopieer gebruiken om één of meer beelden toe te voegen.

Veel problemen, zowel hardware als software gerelateerd, kunnen worden vermeden als u het Flash systeem voor uw toezichthouder begrijpt.

Raadpleeg de *[flitser](#page-19-1)* of de [dir-flitser:](//www.cisco.com/en/US/docs/switches/lan/catalyst5000/catos/5.x/command/reference/d_cmd.html#wp1023731) opdracht voor meer informatie .

Cat4000-c> **sh flash** -#- ED --type-- --crc--- -seek-- nlen -length- -----date/time------ name 1 .. ffffffff 4e88958b 42a97c 17 4106492 Aug 17 2001 16:22:52 cat4000.6-3n 2 .. ffffffff b965ace8 78e71c 18 3554592 Nov 28 2001 10:38:33 cat4000.5-5n 3 .. ffffffff 70a608c8 b8fa9c 20 4199168 DEC 07 2001 10:30:01 cat4000-k9.n 4 .. ffffffff e873ea40 f0b224 17 3651336 DEC 11 2001 12:26:20 cat4000.5-5n 216540 bytes available (15512100 bytes used) Cat4000-c>

#### <span id="page-20-0"></span>toonconfiguratie

Deze opdracht geeft de systeemconfiguratie die geen standaardinstelling heeft. Dit is handig om elke keer dat u een configuratiewijziging doorvoert, op te nemen als een manier om wijzigingen in hardware- of softwareproblemen te associëren. Merk op dat er een timestamp is voor elke uitvoer. Vergelijk de uitvoer naar de show en alle opdrachtoutput, die de gehele systeemconfiguratie toont en vrij lang kan zijn. Raadpleeg het opdracht [showconfiguratie](//www.cisco.com/en/US/docs/switches/lan/catalyst5000/catos/5.x/command/reference/sh_d_i.html#wp1023670) voor meer informatie.

```
Cat4000-c> (enable) show config
This command shows non-default configurations only.
Use 'show config all' to show both default and non-default configurations.
.............
..................
....................
..
begin
!
# ***** NON-DEFAULT CONFIGURATION *****
!
!
#time: Tue Jan 22 2002, 11:20:05
!
#version 6.3(1)
!
!
#system web interface version(s)
!
#test
!
#system
set system name Cat4000-c
!
#frame distribution method
set port channel all distribution Mac both
!
#vtp
set vtp domain blah
!
#ip
set interface sc0 1 172.16.84.200/255.255.255.0 172.16.84.255
```

```
set interface sl0 down
set interface me1 1.1.1.1 255.255.255.0 1.1.1.255
set ip route 0.0.0.0/0.0.0.0 172.16.84.1
!
#syslog
set logging level cops 2 default
!
#set boot command
set boot config-register 0x2102
clear boot system all
!
#mls
set mls nde disable
!
#port channel
set port channel 1/1-2 100
!
#module 1 : 2-port 1000BaseX Supervisor
set udld enable 1/1
set port channel 1/1-2 mode desirable silent
!
#module 2 : 34-port Router Switch Card
!
#module 3 : 24-port 10/100/1000 Ethernet
set vlan 150 3/9
!
#module 4 empty
!
#module 5 : 6-port 1000BaseX Ethernet
!
#module 6 empty
!
#cam
set cam permanent 01-00-5e-01-01-01 1/1 1
end
Cat4000-c> (enable)
```
#### <span id="page-21-0"></span>test 0

Deze opdracht geeft de resultaten van diagnostische tests voor de supervisor en alle modules weer. Het is heel belangrijk om te begrijpen dat de opdracht Show test alleen de resultaten van diagnostiek weergeeft op het laatste opstartbeeld van de switch of een reset van de supervisor of de modules. Als de diagnostiek voor één module vereist is, geeft u de opdracht Test <mod #> voor deze informatie uit.

Als u 5.4.1 of hoger draait, controleer de status van het diagonaal door de opdracht testdiagonaal uit te geven. Een volledige statustest van de Encoded Address Recognition Logic (EARL), port loopback/bundle/inline reversion, en DRAM/NVRAM/Extern cache wordt aanbevolen. Deze test duurt ongeveer 1 minuut tegen 30 seconden voor een testniveau van minimaal. Maar het is grondiger. Resultaten worden uitgevoerd met een. voor passeren of  $F$  voor falen, wat wijst op een hardwarestoring.

Geef het beeldniveau op en/of verander als volgt:

```
Cat4000-c> (enable) show test diaglevel
 Diagnostic mode at next reset : minimal
Cat4000-c> (enable) set test diaglevel ?
```
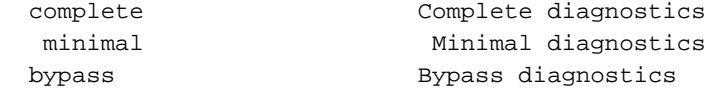

Diagnostic level set to complete.

```
Cat4000-c> (enable) show test diaglevel
 Diagnostic mode at next reset : complete
Raadpleeg de opdracht Test uitvoeren voor meer informatie.
```

```
Cat4000-c> (enable) show test 0
Diagnostic mode at next reset: complete
System Diagnostic Status : (. = Pass, F = Fail, N = N/A)
  Module 1 : 2-port 1000BaseX Supervisor
 Status: (. = Pass, F = Fail, U = Unknown)
  Module 2 : 34-port Router Switch Card
 Status: (. = Pass, F = Fail, U = Unknown)
   Eeprom: .
   CX1000 Regs:
    Ports 3-11 : . Ports 12-19 : . Ports 20-27 : .
     Ports 28-34 : .
   CX1000 Sram:
    Ports 3-11 : . Ports 12-19 : . Ports 20-27 : .
     Ports 28-34 : .
   10/100Base-TX Loopback Status:
   Ports 3 4 5 6 7 8 9 10 11 12 13 14 15 16 17 18 19 20 21 22 23 24 25 26
          -----------------------------------------------------------------------
 . . . . . . . . . . . . . . . . . . . . . . . .
            27 28 29 30 31 32 33 34
          -----------------------
           . . . . . . . .
   1000Base-X Loopback Status:
   Ports 1 2
          -----
           . .
  Router CPU board Status:
  Module 3 : 24-port 10/100/1000 Ethernet
 Status: (. = Pass, F = Fail, U = Unknown)
   Eeprom: .
   Lemans Regs:
    Ports 1-4 : . Ports 5-8 : . Ports 9-12 : .
    Ports 13-16 : . Ports 17-20 : . Ports 21-24 : .
   Lemans SRAM:
     Ports 1-4 : . Ports 5-8 : . Ports 9-12 : .
    Ports 13-16 : . Ports 17-20 : . Ports 21-24 : .
  10/100/1000Base-TX Loopback Status:
   Ports 1 2 3 4 5 6 7 8 9 10 11 12 13 14 15 16 17 18 19 20 21 22 23 24
             -----------------------------------------------------------------------
           . . . . . . . . . . . . . . . . . . . . . . . .
   Module 5 : 6-port 1000BaseX Ethernet
Status: ( . = Pass, F = Tail, U = Unknown) Eeprom: .
   Alpheratz: .
    1000BaseX Loopback Status:
```
 Ports 1 2 3 4 5 6 ----------------------- . . . . . . Cat4000-c> (enable)

#### <span id="page-23-0"></span>demonstratiesysteem

Deze opdracht geeft systeeminformatie weer. De statusvelden hebben betrekking op de verschillende LEDs op de systeemcomponenten. Houd rekening met de uptime of de gebruiksduur van de switch. Dit zou nuttige informatie zijn om te weten in het geval van een ongeluk met de switch. Raadpleeg de opdracht van [het](//www.cisco.com/en/US/docs/switches/lan/catalyst5000/catos/5.x/command/reference/sh_sp_te.html#wpxref30523) toonsysteem voor meer informatie.

Cat4000-c> (enable) **show system** PS1-Status PS2-Status PS3-Status PEM Installed PEM Powered ---------- ---------- ---------- ------------- ----------- OK OK none no no Fan-Status Temp-Alarm sys-status Uptime d,h:m:s Logout ---------- ---------- ---------- -------------- --------- OK off OK 28,15:10:39 20 min PS1-Type PS2-Type PS3-Type ------------ ------------ ------------ WS-C4008 WS-C4008 none Modem Baud Traffic Peak Peak-Time ------- ----- ------- ---- ------------------------ disable 9600 0% 0% Fri Jan 11 2002, 13:37:07 Power Capacity of the Chassis: 2 supplies System Name System Location System Contact CC ------------------------ ------------------------ ------------------------ --- Cat4000-c

#### <span id="page-23-2"></span>show time

Deze opdracht geeft de dag van de week/maand/jaar en de tijd in een 24-uursformaat weer. Dit verifieert de werking van de systeemkloktijd, maar herinnert er ook aan dat systeemlogberichten een tijdstempel dragen. Stel de tijd nauwkeurig in of sync de switch voor het [Network Time](//www.cisco.com/en/US/docs/switches/lan/catalyst5000/catos/5.x/configuration/guide/ntp.html) [Protocol \(NTP\)](//www.cisco.com/en/US/docs/switches/lan/catalyst5000/catos/5.x/configuration/guide/ntp.html).

Cat4000-c> (enable) **show time** Wed Jan 23 2002, 10:41:22 Cat4000-c> (enable) Raadpleeg de opdracht [tonen](//www.cisco.com/en/US/docs/switches/lan/catalyst5000/catos/5.x/command/reference/sh_sp_te.html#wp1026876) voor meer informatie.

#### <span id="page-23-1"></span>showhoutbuffer 1023

Deze opdracht geeft systeemmeldingen van de interne buffer weer. Het commando van de houtkapbuffer geeft je alleen de laatste 20 systeemberichten, terwijl als je het sleutelwoord 1023 toevoegt, dit de laatste 1023 berichten geeft. Veel van deze berichten zijn louter informatief. Anderen kunnen aanwijzingen bevatten over de aard van het probleem, of het nu een hardwareprobleem, een switch-crash, of software probleem is. Wanneer u de boomstammen op verschillende stukken apparatuur vergelijkt, controleer of de tijdstempels correct zijn en geef de

opdracht van d[e showtijd](#page-23-2) uit.

Dit soort berichten is bijvoorbeeld informatie:

**2002 Jan 06 16:07:04 %DTP-5-TRUNKPORTON:Port 2/23 has become dot1q trunk 2002 Jan 06 16:07:08 %PAGP-5-PORTTOSTP:Port 2/21 joined bridge port 2/21-24**

Een bericht als dit geeft een hw/sw-incompatibiliteit aan:

**Module 6 is not supported (46)**

Een bericht als deze kan duiden op een hardwarestoring:

```
EARL-3-LTL: Failure to set LTL for module [DEC]
```
Raadpleeg [berichten en herstelprocedures](//www.cisco.com/en/US/docs/switches/lan/catalyst6500/catos/5.x/system/messages/emsg.html) voor een overzicht van systeemmeldingen. Gebruik de [Bug Toolkit](#page-1-3) en andere middelen die onder het gedeelte [Voorwaarden](#page-0-1) in dit document worden beschreven. Raadpleeg ook [Gemeenschappelijke CatOS foutenmeldingen op Catalyst 4000](/c/nl_nl/support/docs/switches/catalyst-4000-series-switches/30003-176.html) [Series Switches](/c/nl_nl/support/docs/switches/catalyst-4000-series-switches/30003-176.html) voor meer informatie.

Raadpleeg de opdracht voor **houtkap 1023** voor meer informatie:

```
Cat4000-c> sh logging buffer 1023
2002 Jan 23 11:14:23 %SYS-5-MOD_OK:Module 1 is online
2002 Jan 23 11:14:32 %SYS-5-MOD_OK:Module 5 is online
2002 Jan 23 11:14:35 %SYS-5-MOD_OK:Module 3 is online
2002 Jan 23 11:14:54 %PAGP-5-PORTTOSTP:Port 3/9 joined bridge port 3/9
2002 Jan 23 11:15:14 %SYS-5-MOD_OK:Module 2 is online
2002 Jan 23 11:15:23 %PAGP-5-PORTFROMSTP:Port 3/9 left bridge port 3/9
2002 Jan 23 11:15:30 %PAGP-5-PORTTOSTP:Port 2/1 joined bridge port 2/1
2002 Jan 23 11:15:30 %PAGP-5-PORTTOSTP:Port 2/2 joined bridge port 2/2
2002 Jan 23 11:15:41 %PAGP-5-PORTTOSTP:Port 3/9 joined bridge port 3/9
2002 Jan 23 11:17:19 %PAGP-5-PORTFROMSTP:Port 3/9 left bridge port 3/9
2002 Jan 23 11:17:37 %PAGP-5-PORTTOSTP:Port 3/9 joined bridge port 3/9
Cat4000-c>
```
<span id="page-24-0"></span>toon proc cpu

Deze opdracht geeft informatie weer over het CPU-gebruik. Geef de ps-c opdracht uit om deze informatie anders in te delen.

Raadpleeg deze documenten voor meer informatie over hoe de CPU wordt gebruikt bij switches Catalyst 4000, 2948G, 2980G en 4912G

- [CPU-toepassingen bij Catalyst 4500/4000, 2948G, 2980G en 4912G Switches die CatOS-](/c/nl_nl/support/docs/switches/catalyst-4000-series-switches/12032-82.html) [software uitvoeren](/c/nl_nl/support/docs/switches/catalyst-4000-series-switches/12032-82.html)
- [uitstallen](//www.cisco.com/en/US/docs/switches/lan/catalyst5000/catos/5.x/command/reference/sh_p_sn.html#wp1026005)

CPU utilization for five seconds: 11.62% one minute: 12.00% five minutes: 12.00%

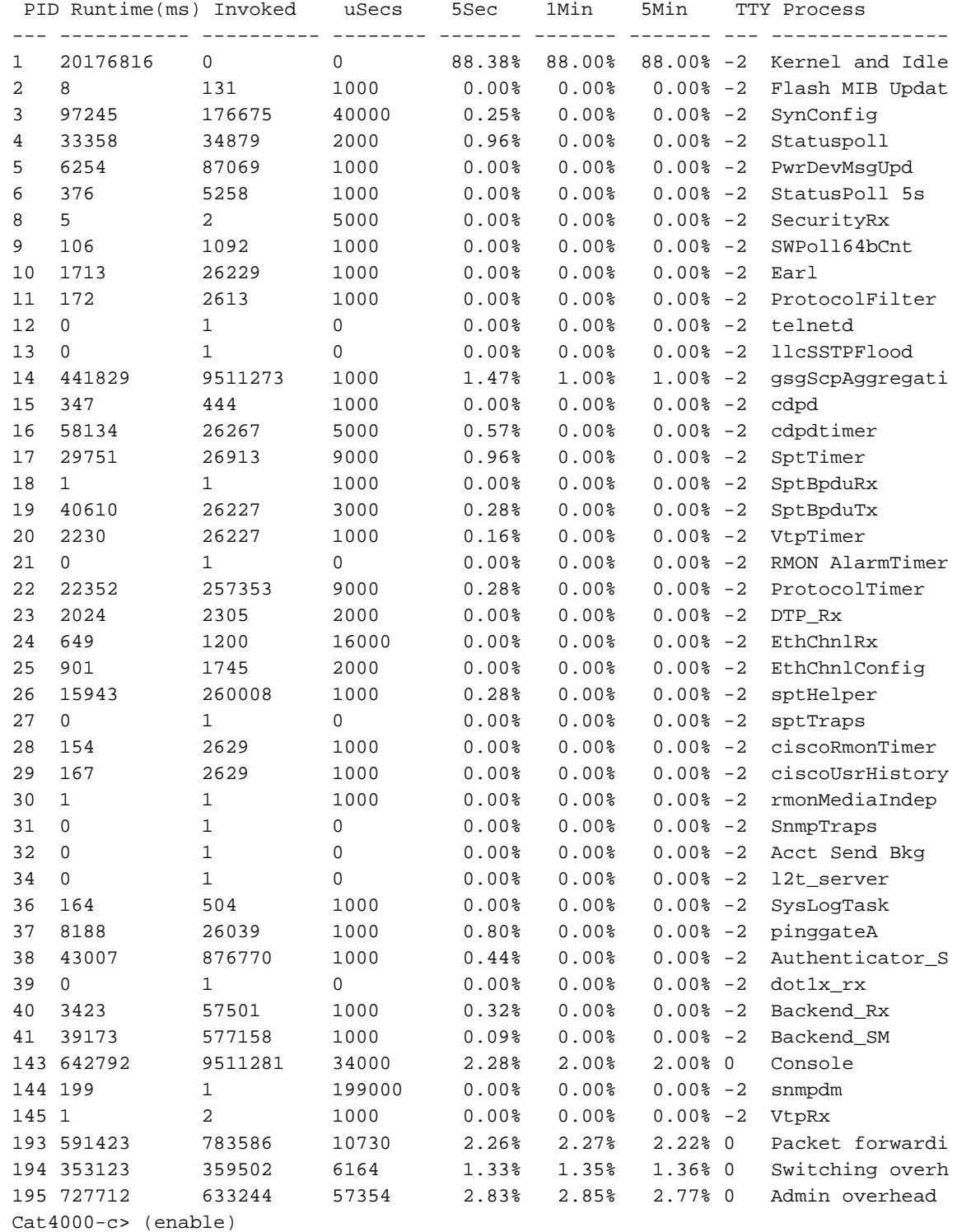

## <span id="page-25-0"></span>toont poortmogelijkheden

Deze opdracht geeft de mogelijkheden van de modules en poorten in een switch weer. Denk aan deze opdracht als een snelle manier om hardware/software functies weer te geven zonder dat u naar de release noten hoeft te zoeken. Deze opdracht kan een vraag beantwoorden, zoals welke de insluitingstypes van de boomstam worden gesteund en kan het kanaal van de havens etherkanaal. Zie [tabel 2-49:](//www.cisco.com/en/US/docs/switches/lan/catalyst5000/catos/5.x/command/reference/sh_p_sn.html#wp1024484) [Opdracht Uitvoer velden](//www.cisco.com/en/US/docs/switches/lan/catalyst5000/catos/5.x/command/reference/sh_p_sn.html#wp1024484) [t](//www.cisco.com/en/US/docs/switches/lan/catalyst5000/catos/5.x/command/reference/sh_p_sn.html#wp1024484)onen [voor](//www.cisco.com/en/US/docs/switches/lan/catalyst5000/catos/5.x/command/reference/sh_p_sn.html#wp1024484) meer informatie.

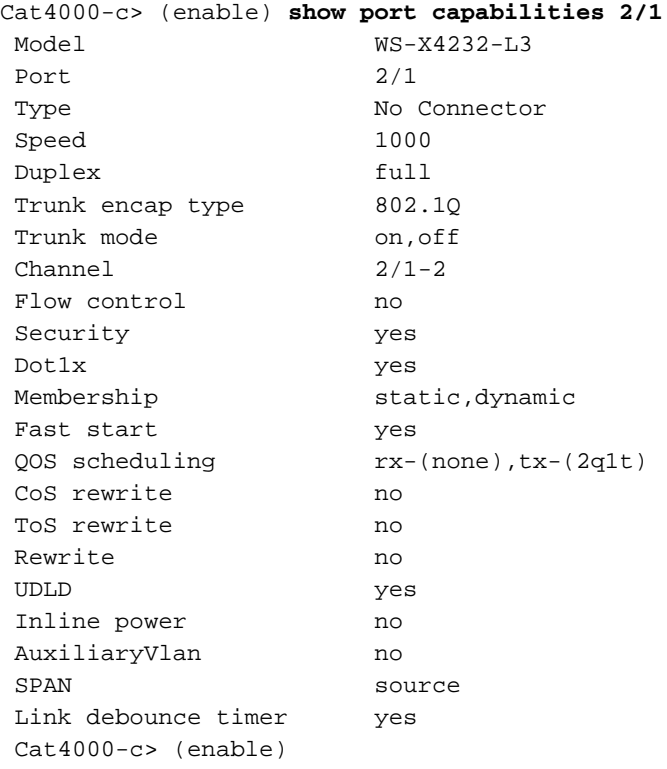

#### <span id="page-26-0"></span>poorten <mod/poort> tonen

Deze opdracht geeft de poortstatus en tellers weer. Als de status iets anders is dan verbonden, zie de stappen voor het oplossen van problemen in de [poortstatus het](#page-7-0) gedeelte van dit document [niet verbonden, defect, uitgeschakeld, inactief of onjuist](#page-7-0) weergeven. Als de poorttellers verhogende fouten tonen, zie de stappen van het opsporen en verhelpen in het [gedeelte](#page-7-1) va[n](#page-7-1) [het](#page-7-1) zien van [fouten op havens](#page-7-1).

Raadpleeg de opdracht **Show Port** voor meer informatie.

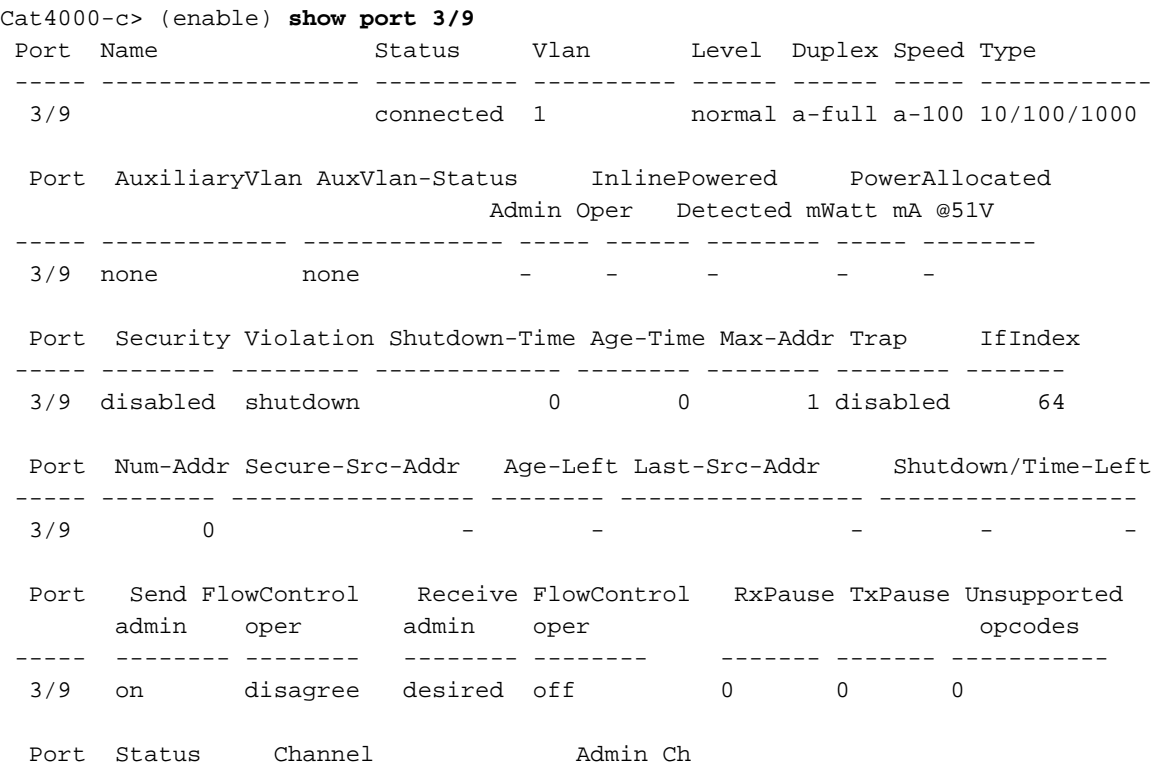

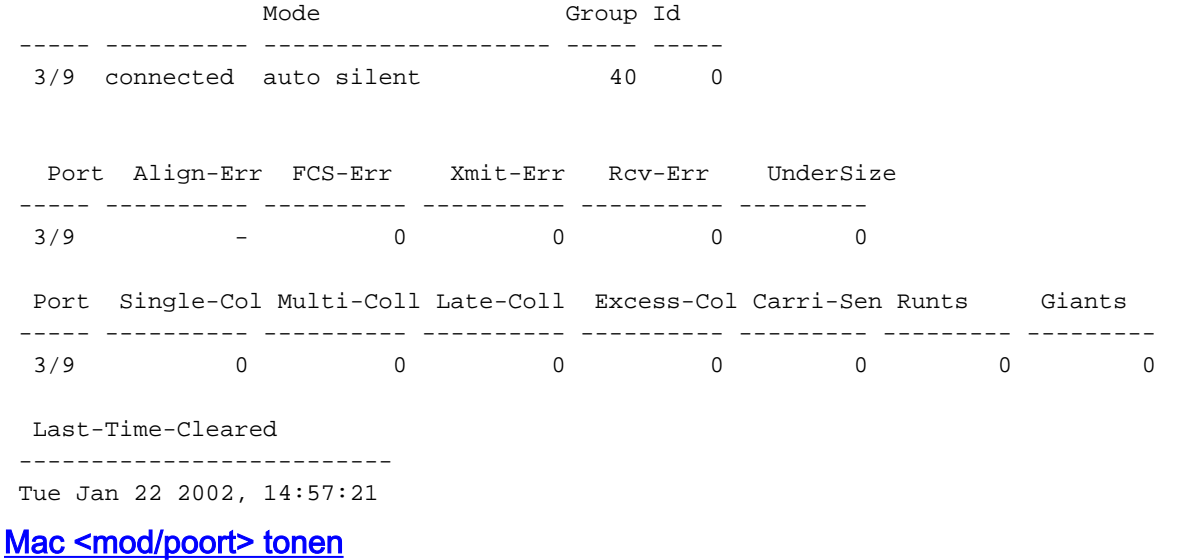

<span id="page-27-0"></span>Deze opdracht geeft de MAC-tellers weer en is handig bij de bepaling of tellers naar verwachting toenemen. Deze opdracht toont de totale unicast, multicast en uitgezonden frames die op een poort worden ontvangen. De Inverloren teller op Catalyst 4000 reflecteert de som van alle foutpakketten die op de haven worden ontvangen. Dit is anders dan het gedrag van de in-Lost teller op Catalyst 5000 switches; dat de som van alle ontvangen bufferfouten weerspiegelt. De out-Lost-teller op zowel Catalyst 4000 als 5000 reflecteert uitgaande frames die verloren zijn gegaan voordat deze werden doorgestuurd door ontoereikende bufferruimte. Dit wordt vaak veroorzaakt wanneer u de interface te sterk intekent.

Zie De [fouten](#page-7-1) in [de](#page-7-1) pagina[-poorten](#page-7-1) van dit document voor stappen bij het oplossen van problemen. Raadpleeg de opdracht [tonen mac](//www.cisco.com/en/US/docs/switches/lan/catalyst5000/catos/5.x/command/reference/sh_ml_n.html#wp1023717) voor meer informatie.

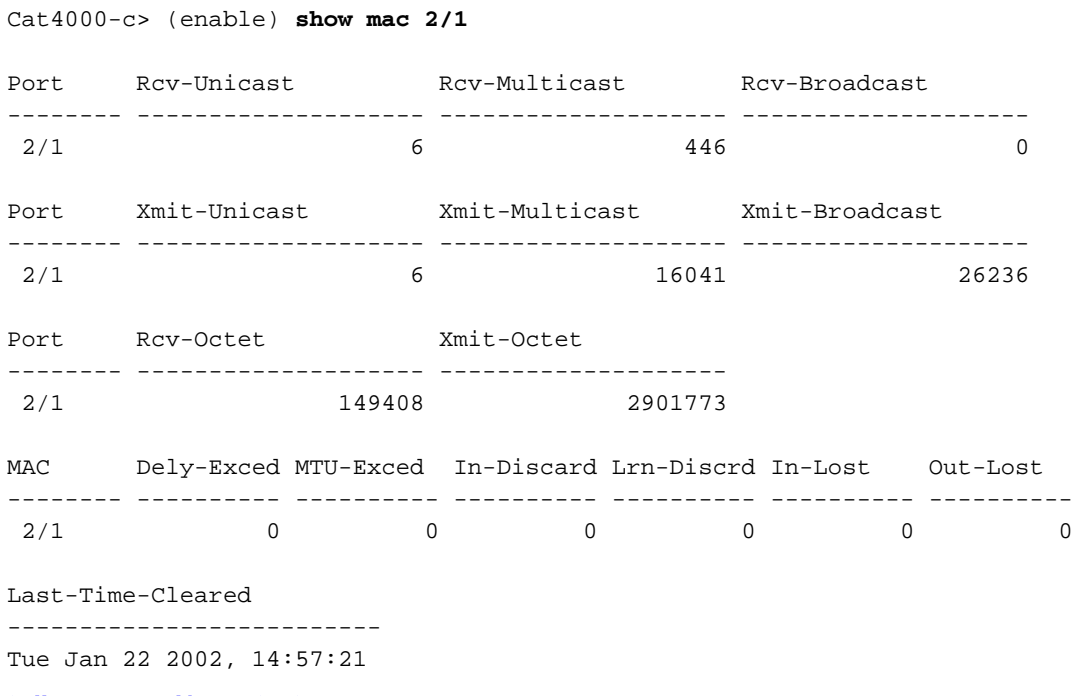

#### <span id="page-27-1"></span>tellers <mod/poort> tonen

Deze opdracht geeft hardw[ar](#page-7-1)etellers voor de poort weer en zal afhankelijk van het type poort verschillen. Zie De *[fouten](#page-7-1)* in [de](#page-7-1) pagina[-poorten](#page-7-1) van dit document voor stappen bij het oplossen van problemen. Raadpleeg de opdracht **[TELLERS](//www.cisco.com/en/US/docs/switches/lan/catalyst5000/catos/5.x/command/reference/sh_d_i.html#wp1024088)** voor meer informatie.

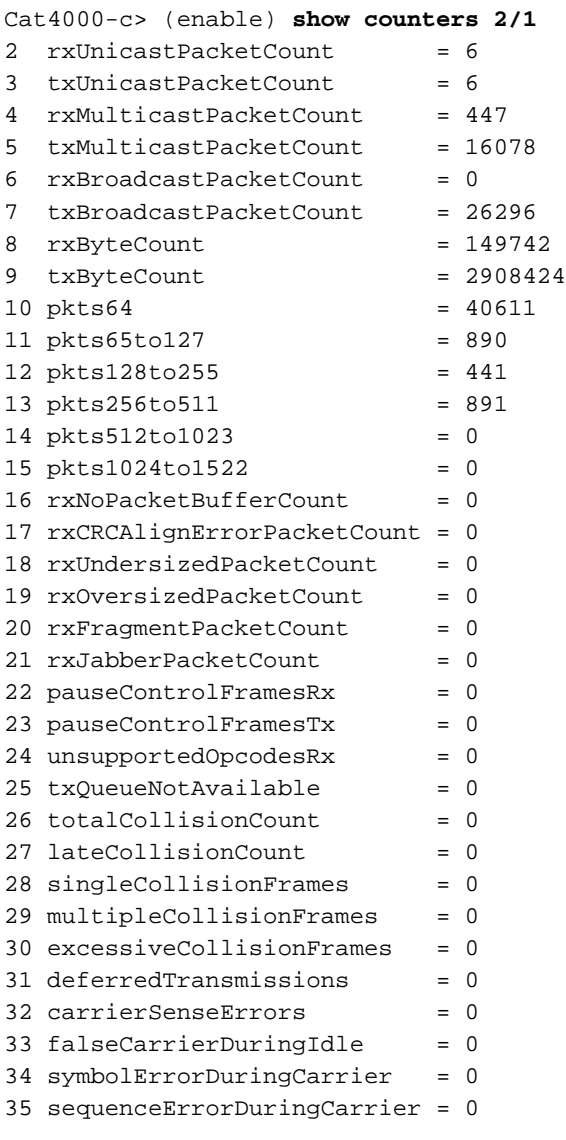

#### <span id="page-28-1"></span>duidelijke tellers

Deze opdracht wordt gebruikt om de show poort te herstellen, mac te tonen en tegenstatistieken te tonen. Het is nuttig voor het vaststellen van fouten die blijven toenemen of zijn opgelost.

Raadpleeg de opdracht [duidelijke tellers](//www.cisco.com/en/US/docs/switches/lan/catalyst5000/catos/5.x/command/reference/cd_clr_l.html#wp1023583) voor meer informatie.

#### <span id="page-28-0"></span>details van cdp-buren tonen

Deze opdracht toont informatie over externe Cisco-apparaten die CDP gebruiken. Dit is één snelle manier om het IP adres en de interface van een apparaat van Cisco op om het even welke te krijgen omschakeling. Raadpleeg de opdrachten voor d[e details](//www.cisco.com/en/US/docs/switches/lan/catalyst5000/catos/5.x/command/reference/sh_a_c.html#wp1023787) van d[e cdp-buren](//www.cisco.com/en/US/docs/switches/lan/catalyst5000/catos/5.x/command/reference/sh_a_c.html#wp1023787) voor meer informatie.

```
Cat4000-c> (enable) show cdp neighbors detail
Port (Our Port): 2/1
Device-ID: 8-4006-L3
Device Addresses:
IP Address: 127.0.0.3
Holdtime: 170 sec
Capabilities: ROUTER
Version:
```
Cisco Internetwork Operating System Software IOS (tm) L3 Switch/Router Software (CAT4232-IN-M), Version 12.0(14)W5(20) RE Copyright (c) 1986-2001 by cisco Systems, Inc. Compiled Thu 01-Mar-01 18:18 by integ Platform: cisco Cat4232L3 Port-ID (Port on Neighbors's Device): GigabitEthernet3 VTP Management Domain: unknown Native VLAN: unknown Duplex: unknown System Name: unknown System Object ID: unknown Management Addresses: unknown Physical Location: unknown

 $\overline{\phantom{a}}$  , and the set of the set of the set of the set of the set of the set of the set of the set of the set of the set of the set of the set of the set of the set of the set of the set of the set of the set of the s

Port (Our Port): 2/2 Device-ID: 8-4006-L3 Device Addresses: IP Address: 127.0.0.3 Holdtime: 170 sec Capabilities: ROUTER Version: Cisco Internetwork Operating System Software IOS (TM) L3 Switch/Router Software (CAT4232-IN-M), Version 12.0(14)W5(20) RE Copyright (c) 1986-2001 by cisco Systems, Inc. Compiled Thu 01-Mar-01 18:18 by integ Platform: cisco Cat4232L3 Port-ID (Port on Neighbors's Device): GigabitEthernet4 VTP Management Domain: unknown Native VLAN: unknown Duplex: unknown System Name: unknown System Object ID: unknown Management Addresses: unknown Physical Location: unknown Cat4000-c> (enable)

#### <span id="page-29-0"></span>samenvatting van spanboom

Deze opdracht geeft een samenvatting van STP-informatie die nuttig is voor het oplossen van linkplatforms en andere netwerkproblemen die zich voordoen als hardwareproblemen. Raadpleeg de [samenvatting](//www.cisco.com/en/US/docs/switches/lan/catalyst5000/catos/5.x/command/reference/sh_sp_te.html#wp1025310) va[n het bereik van de show](//www.cisco.com/en/US/docs/switches/lan/catalyst5000/catos/5.x/command/reference/sh_sp_te.html#wp1025310) en de opdrachten [spantree van tonen](//www.cisco.com/en/US/docs/switches/lan/catalyst5000/catos/5.x/command/reference/sh_sp_te.html#wp1044052) voor meer informatie.

Cat4000-c> (enable) **show spantree summary** MAC address reduction: disabled Root switch for vlans: 1. BPDU skewing detection disabled for the bridge BPDU skewed for vlans: none. Portfast bpdu-guard disabled for bridge. Portfast bpdu-filter disabled for bridge. Uplinkfast disabled for bridge. Backbonefast disabled for bridge.

Summary of connected spanning tree ports by vlan

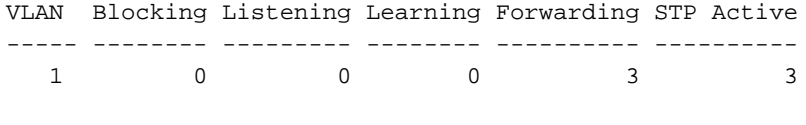

 Blocking Listening Learning Forwarding STP Active ----- -------- --------- -------- ---------- ----------

#### <span id="page-30-0"></span>toonlogboek

Deze opdracht geeft het foutenlogboek van het systeem of een specifieke module weer. Als er een switch is gereset of neergestort, wordt de stapelinformatie die nodig is om de oorzaak van de switch crash te bepalen hier weergegeven. Raadpleeg de opdracht [Logbestand tonen](//www.cisco.com/en/US/docs/switches/lan/catalyst5000/catos/5.x/command/reference/sh_ml_n.html#wp1023374) voor meer informatie.

```
Cat4000-c> show log
Network Management Processor (ACTIVE NMP) Log:
   Reset count: 15
   Reboot History: Jan 23 2002 11:14:16 0, Jan 22 2002 14:57:21 0
                     DEC 24 2001 13:56:38 0, DEC 24 2001 13:52:30 0
                     DEC 11 2001 12:31:59 0, DEC 07 2001 13:26:48 0
                     DEC 07 2001 10:42:19 0, DEC 07 2001 10:36:16 0
                    Nov 28 2001 11:03:10 0, Oct 26 2001 16:04:26 0
   Bootrom Checksum Failures: 0 UART Failures: 0
   Flash Checksum Failures: 0 Flash Program Failures: 0
   Power Supply 1 Failures: 0 Power Supply 2 Failures: 0
   DRAM Failures: 0
   Exceptions: 0
  Loaded NMP version: 6.3(1)
   Reload same NMP version count: 2
   Last software reset by user: 1/23/2002,11:13:13
 MCP Exceptions/Hang: 0
Heap Memory Log:
Corrupted Block = none
NVRAM log:
01. 11/28/2001,11:03:11: convert_post_SAC_CiscoMIB:Nvram block 0 unconvertible:)
02. 11/28/2001,11:03:11: convert_post_SAC_CiscoMIB:Nvram block 1 unconvertible:)
03. 11/28/2001,11:03:11: convert_post_SAC_CiscoMIB:Nvram block 2 unconvertible:)
04. 11/28/2001,11:03:11: check_block_and_log:Block 3 has been deallocated: (0x1)
05. 11/28/2001,11:03:11: convert_post_SAC_CiscoMIB:Nvram block 5 unconvertible:)
06. 11/28/2001,11:03:11: check_block_and_log:Block 35 has been deallocated: (0x)
07. 11/28/2001,11:03:11: convert_post_SAC_CiscoMIB:Nvram block 44 unconvertible)
08. 11/28/2001,11:03:11: convert_post_SAC_CiscoMIB:Nvram block 62 unconvertible)
09. 11/28/2001,11:03:14: supVersion:Nmp version 5.5(11)
10. 12/7/2001,10:36:16: convert_post_SAC_CiscoMIB:Block 0 converted from versio5
11. 12/7/2001,10:36:20: supVersion:Nmp version 6.3(3)
12. 12/11/2001,12:32:00: convert_post_SAC_CiscoMIB:Nvram block 0 unconvertible:)
13. 12/11/2001,12:32:00: convert_post_SAC_CiscoMIB:Nvram block 1 unconvertible:)
14. 12/11/2001,12:32:00: convert_post_SAC_CiscoMIB:Nvram block 2 unconvertible:)
15. 12/11/2001,12:32:00: convert_post_SAC_CiscoMIB:Nvram block 5 unconvertible:)
16. 12/11/2001,12:32:00: check_block_and_log:Block 35 has been deallocated: (0x)
17. 12/11/2001,12:32:00: convert_post_SAC_CiscoMIB:Nvram block 44 unconvertible)
18. 12/11/2001,12:32:00: convert_post_SAC_CiscoMIB:Nvram block 62 unconvertible)
19. 12/11/2001,12:32:04: supVersion:Nmp version 5.5(8)
20. 12/24/2001,13:56:38: convert_post_SAC_CiscoMIB:Block 0 converted from versi5
21. 12/24/2001,13:56:42: supVersion:Nmp version 6.3(1)
```
 Reset Count: 16 Reset History: Wed Jan 23 2002, 11:15:13 Tue Jan 22 2002, 14:58:18 Tue Jan 15 2002, 17:03:35 Tue DEC 11 2001, 12:32:58 Module 3 Log: Reset Count: 12 Reset History: Wed Jan 23 2002, 11:14:34 Tue Jan 22 2002, 14:57:39 Mon DEC 24 2001, 13:56:53 Fri DEC 7 2001, 13:27:07 Module 5 Log: Reset Count: 15 Reset History: Wed Jan 23 2002, 11:14:31 Tue Jan 22 2002, 14:57:36 Mon DEC 24 2001, 13:56:51 Mon DEC 24 2001, 13:52:43

technische ondersteuning voor show

Deze opdracht geeft de volgende continue uitvoer weer:

versie tonen, sh flash, sh microcode, sh system, sh module, sh port, sh mac, sh koffer, sh koffiezetter, sh vlan, sh vtp domein, sh spantree active, sh tree summary, sh test, sh arp, sh route, sh cdp buurland detail, sh netststs, show memory buffers, show out-of-band stats, sh inband stats, sh cam statische, sh cam tonen, telling dynamisch, sh - cam systeem, sh - 2,5%, sh log, sh log, sh proc, sh proc mem, sh proc cpu, ps, p -c

Raadpleeg de opdracht Technische ondersteuning [van de show](//www.cisco.com/en/US/docs/switches/lan/catalyst5000/catos/5.x/command/reference/sh_sp_te.html#wp1026149) voor meer informatie.

# <span id="page-31-0"></span>Gerelateerde informatie

- [Hoe LAN-Switches werken](//www.cisco.com/en/US/tech/tk389/tk689/technologies_tech_note09186a00800a7af3.shtml?referring_site=bodynav)
- [Catalyst 4000 opdrachtreferentie](//www.cisco.com/en/US/docs/switches/lan/catalyst4000/7.3/command/reference/command.html?referring_site=bodynav)
- [Ondersteuningsresources](//www.cisco.com/en/US/support/tsd_most_requested_tools.html?referring_site=bodynav)
- [Productondersteuning voor switches](//www.cisco.com/cisco/web/psa/default.html?mode=prod&level0=268438038&referring_site=bodynav)
- [Ondersteuning voor LAN-switching technologie](//www.cisco.com/cisco/web/psa/default.html?mode=tech&level0=268435696&referring_site=bodynav)
- [Technische ondersteuning en documentatie Cisco Systems](//www.cisco.com/cisco/web/support/index.html?referring_site=bodynav)